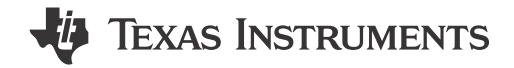

### **ABSTRACT**

The LMK5B33414EVM is an evaluation module for the LMK5B33414 Network Clock Generator and Synchronizer. The EVM can be used for device evaluation, compliance testing, and system prototyping.

## **Table of Contents**

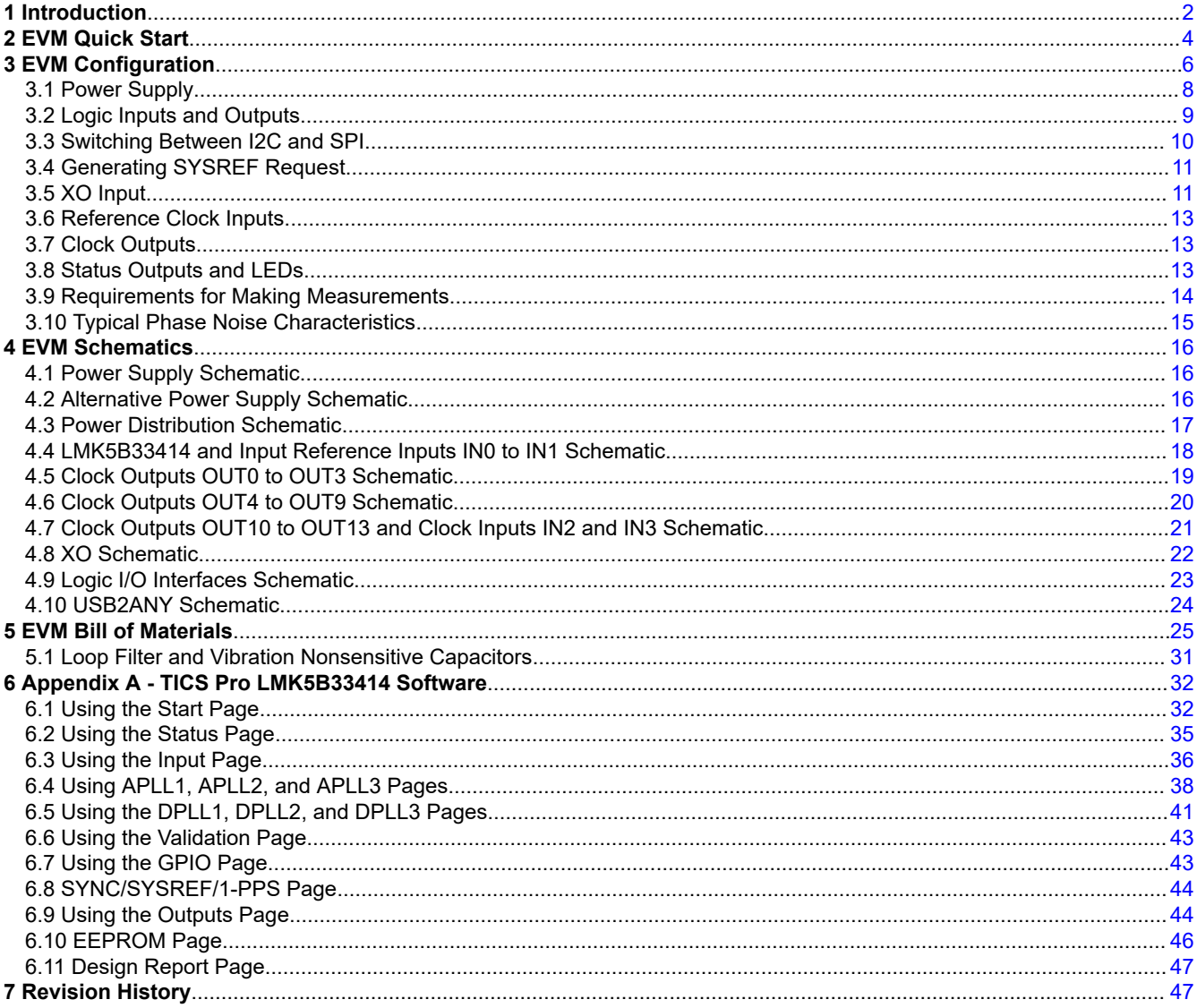

### **Trademarks**

All trademarks are the property of their respective owners.

<span id="page-1-0"></span>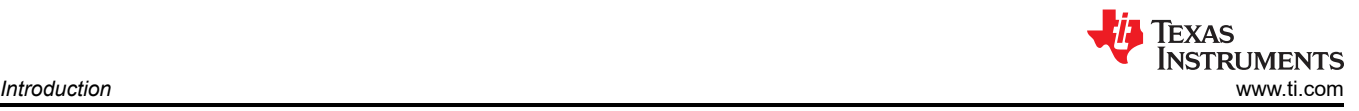

# **1 Introduction**

### **Overview**

The LMK5B33414EVM is an evaluation module for the LMK5B33414 Network Clock Generator and Synchronizer. The EVM can be used for device evaluation, compliance testing, and system prototyping. The LMK5B33414 integrates three Analog PLLs (APLL) and three Digital PLLs (DPLL) with programmable loop bandwidth. The EVM includes SMA connectors for clock inputs, optional off-board APLL reference input, and clock outputs to interface the device with 50-Ω test equipment. The onboard TCXO allows for improved performance when using low DPLL loop bandwidths below 10 Hz and when evaluating holdover, locked, or free-run operational modes. The EVM can be configured through the onboard USB microcontroller (MCU) interface using a PC with TI's TICS Pro software graphical user interface (GUI). TICS Pro can be used to program the LMK5B33414 registers.

### **Features**

• LMK5B33414

### **What is Included**

- LMK5B33414EVM
- 3-ft. mini-USB cable (MPN 3021003-03)

### **What is Needed**

- Windows PC with [TICS Pro Software GUI](https://www.ti.com/tool/TICSPRO-SW)
- **Test Equipment** 
	- DC power supply (12 V, 1 A)

### **What is Recommended**

- Test equipment:
	- Signal source analyzer
	- Signal generator / reference clock
	- Real-time oscilloscope
	- Precision frequency counter

<span id="page-2-0"></span>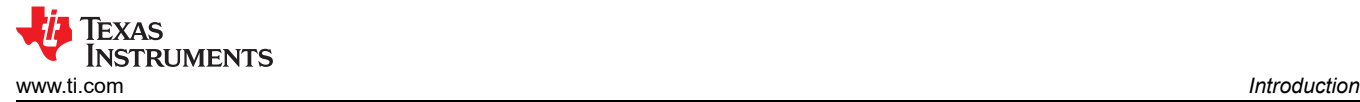

Figure 1-1 shows the jumper position with red markings. Figure 1-1 shows the DIP switch positions in either green boxes (for ON) or red boxes (for OFF) in the appropriate location.

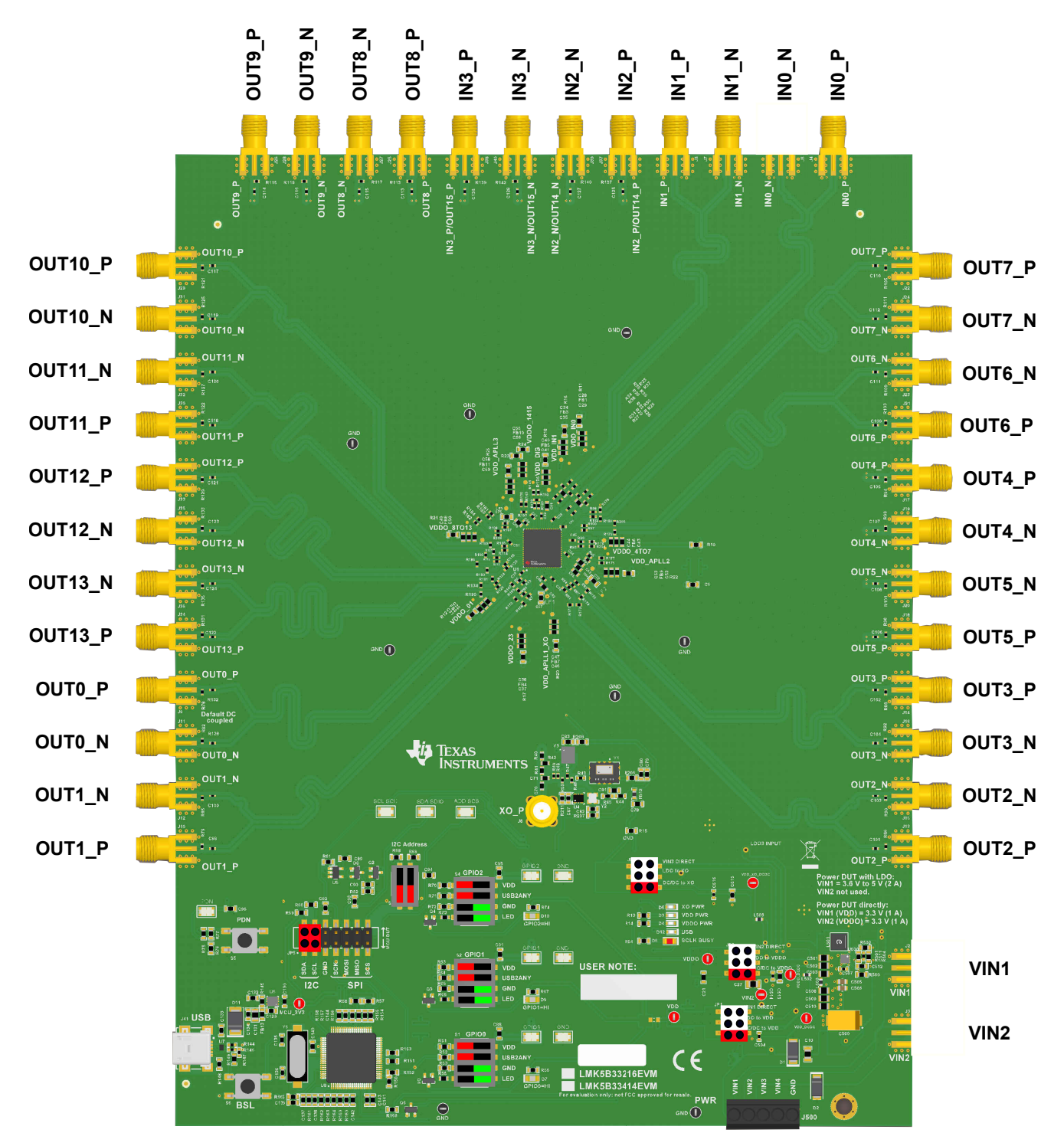

**Figure 1-1. LMK5B33414EVM Default Setting of Jumpers and DIP Switches**

# <span id="page-3-0"></span>**2 EVM Quick Start**

Table 2-1 describes the default jumper positions for the EVM to power the device from a single 12-V supply provided to VIN4. In positional information about jumpers, "opposite designator" means the jumper is placed opposite of the silkscreen designator.

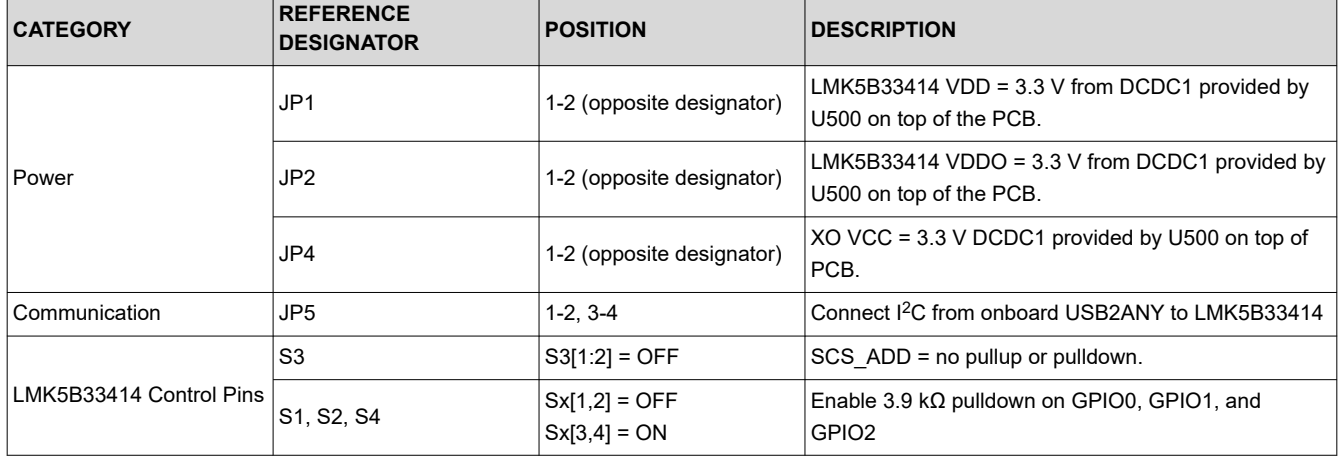

### **Table 2-1. Default Jumper and DIP Switch Settings**

To begin using the LMK5B33414, follow the steps below.

### **Hardware Setup**

- 1. Verify the EVM default jumper and DIP switch settings shown in [Figure 1-1](#page-2-0).
- 2. Connect the 12-V external power DC power supply (1-A limit) to:
	- a. VIN4 and GND terminals on header J500 (pins 4 and 5, see [Figure 3-2](#page-7-0).)
- 3. Connect references:
	- a. 25-MHz reference clock to IN0\_P/N and/or,
	- b. 25-MHz reference clock to IN1\_P/N
- 4. Connect the USB cable to the USB port at J41.

### **Software Setup**

- 1. If not already installed, install the TICS Pro software from the TI website: [TICS Pro Software](http://ti.com/tool/TICSPRO-SW)
- 2. If the MATLAB R2015b (9.0)\* 64-bit Runtime is not already installed, download and install the software from the MathWorks website. While optional for programming and evaluating the default profile settings, Matlab Runtime is necessary for any application that needs to modify the DPLL loop filter settings. See [Matlab](https://www.mathworks.com/products/compiler/matlab-runtime.html)  [Runtime.](https://www.mathworks.com/products/compiler/matlab-runtime.html)
- 3. Start the TICS Pro software.
- 4. Select the LMK5B33414 profile from *Select Device* → *Network Synchronizer Clock (Digital PLLs)* → *LMK5B33414*.
- 5. Confirm communications with the board by:
	- a. Click *USB communications* from the menu bar.
	- b. Click *Interface* to launch the *Communication Setup* pop-up window.
	- c. Check these fields in the *Communication Setup* pop-up window:
		- i. Ensure USB2ANY is selected as the interface.
		- ii. In case of multiple USB2ANY, select desired interface. If a USB2ANY is currently in use in another TICS Pro, you must release that interface by changing its interface setting to *DemoMode*.
		- iii. Click *Identify* to trigger the LED shown in the image below. A blinking LED confirms you are connected to the board you expect. Be aware that USB2ANY devices connected to the PC but not attached to by a TICS Pro instance may blink at a slow rate of 1 second on, 1 second off,

<span id="page-4-0"></span>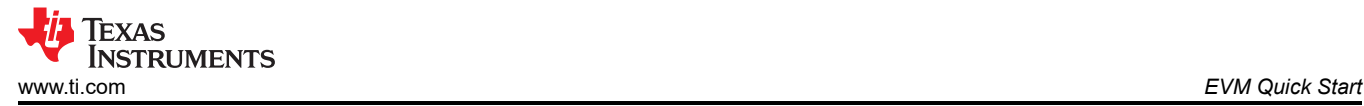

continuously. After clicking the *Identify* button, the LED will flash quickly at about 0.5 seconds on, 0.5 seconds off, for about 5 seconds.

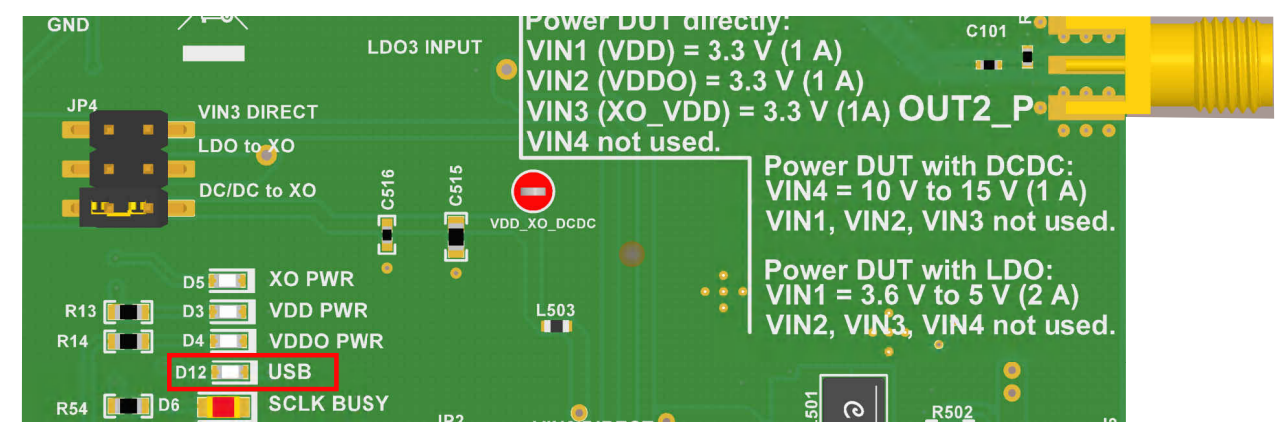

**Figure 2-1. USB LED**

### **Program the LMK5B33414**

- 1. Toggle the switch S5 (PDN/RESET).
- 2. Program all the registers:
	- a. Press the *Write All Regs* button in the toolbar.
	- b. Select *USB Communications* in the menu bar, then select *Write All Registers*, or press Ctrl + L.
- 3. Check the current consumption.
- 4. Check LMK5B33414 Status as shown in Figure 2-2.
	- a. Go to the *Status* page of the GUI.
	- b. Click *Read Status Bits*.
	- c. Make sure to clear the latched bits. To clear latched bits:
		- i. Press the *Clear Latched Bits* button.
		- ii. Select *Read Status Bits*.
	- d. Wait to confirm the change. It may take some time for the DPLL status bits to reflect lock.

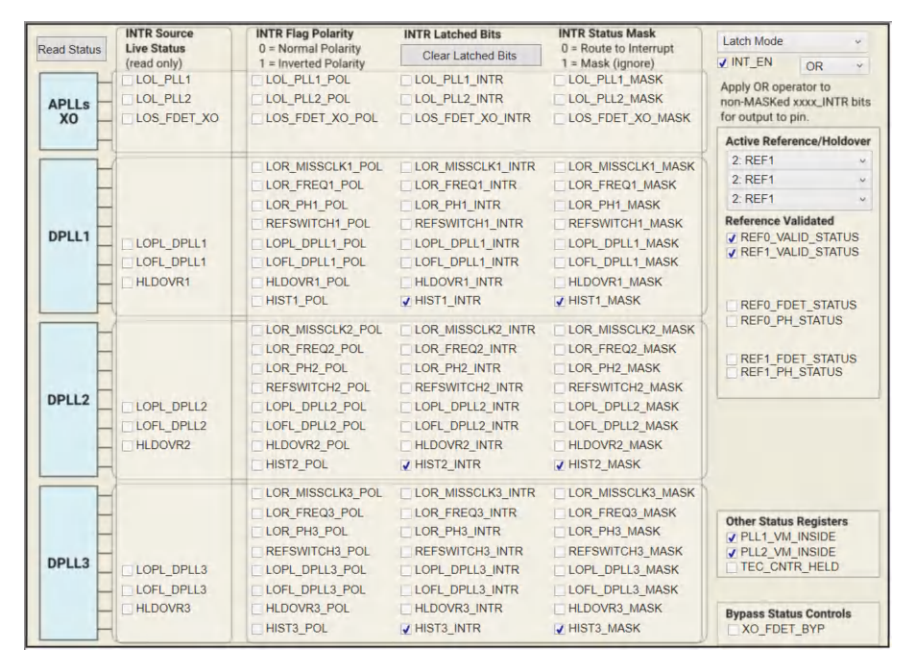

**Figure 2-2. Read Status Bits**

### **Measure**

Measurements can now be made at the clock outputs.

# <span id="page-5-0"></span>**3 EVM Configuration**

The LMK5B33414 is a highly-configurable clock chip with multiple power domains, PLL domains, and clock input and output domains. To support a wide range of LMK5B33414 use cases, the EVM was designed with more flexibility and functionality than needed to implement the chip in a customer system application.

This section describes the power, logic, and clock input and output interfaces on the EVM, as well as how to connect, set up, and operate the EVM. Refer to [Figure 4-1](#page-15-0).

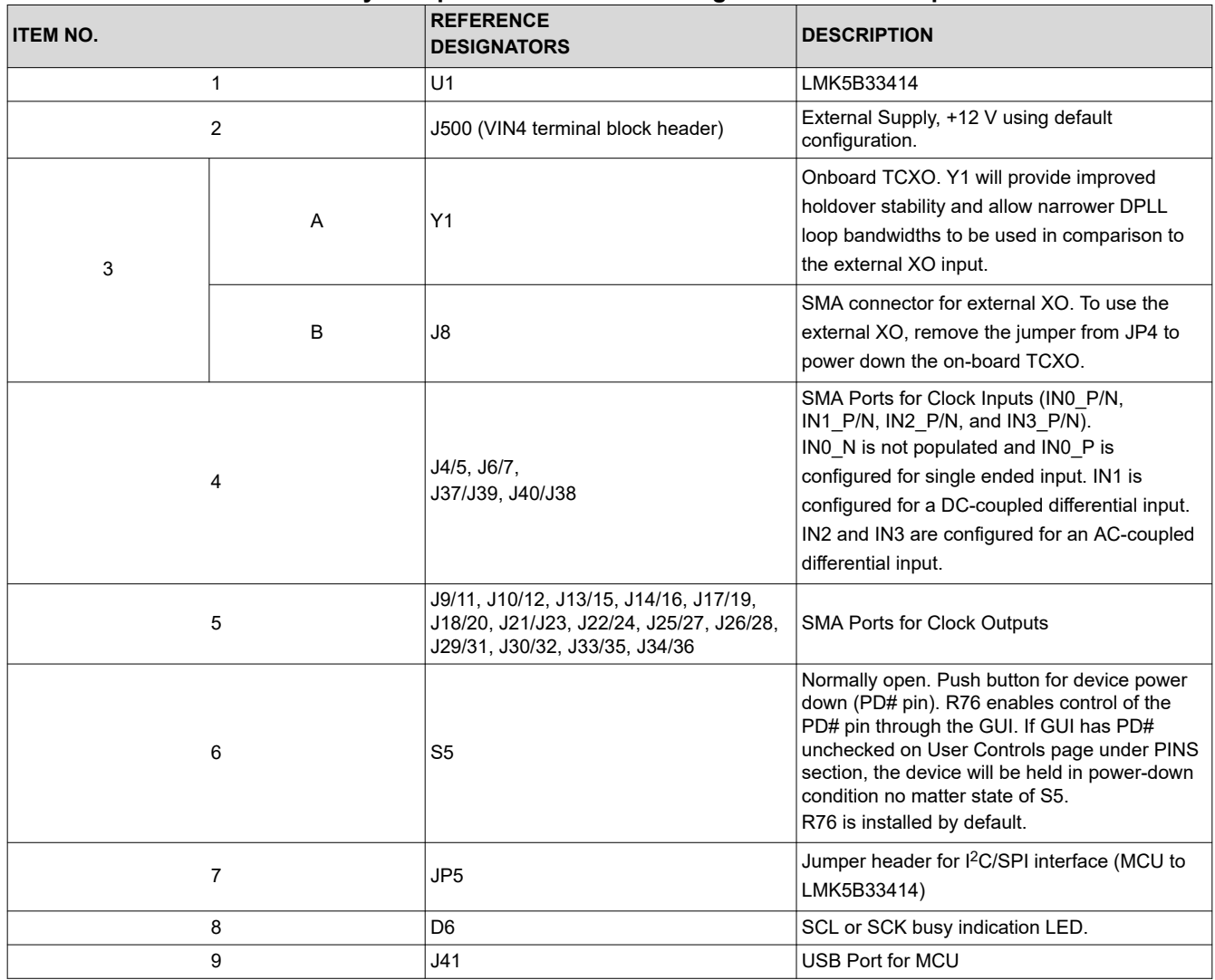

#### **Table 3-1. Key Components Reference Designators and Descriptions**

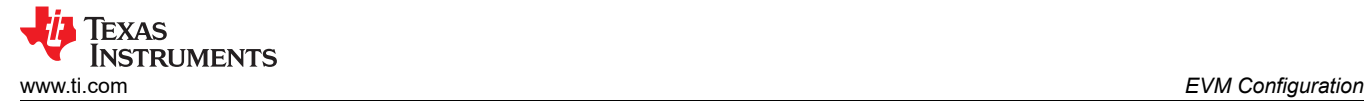

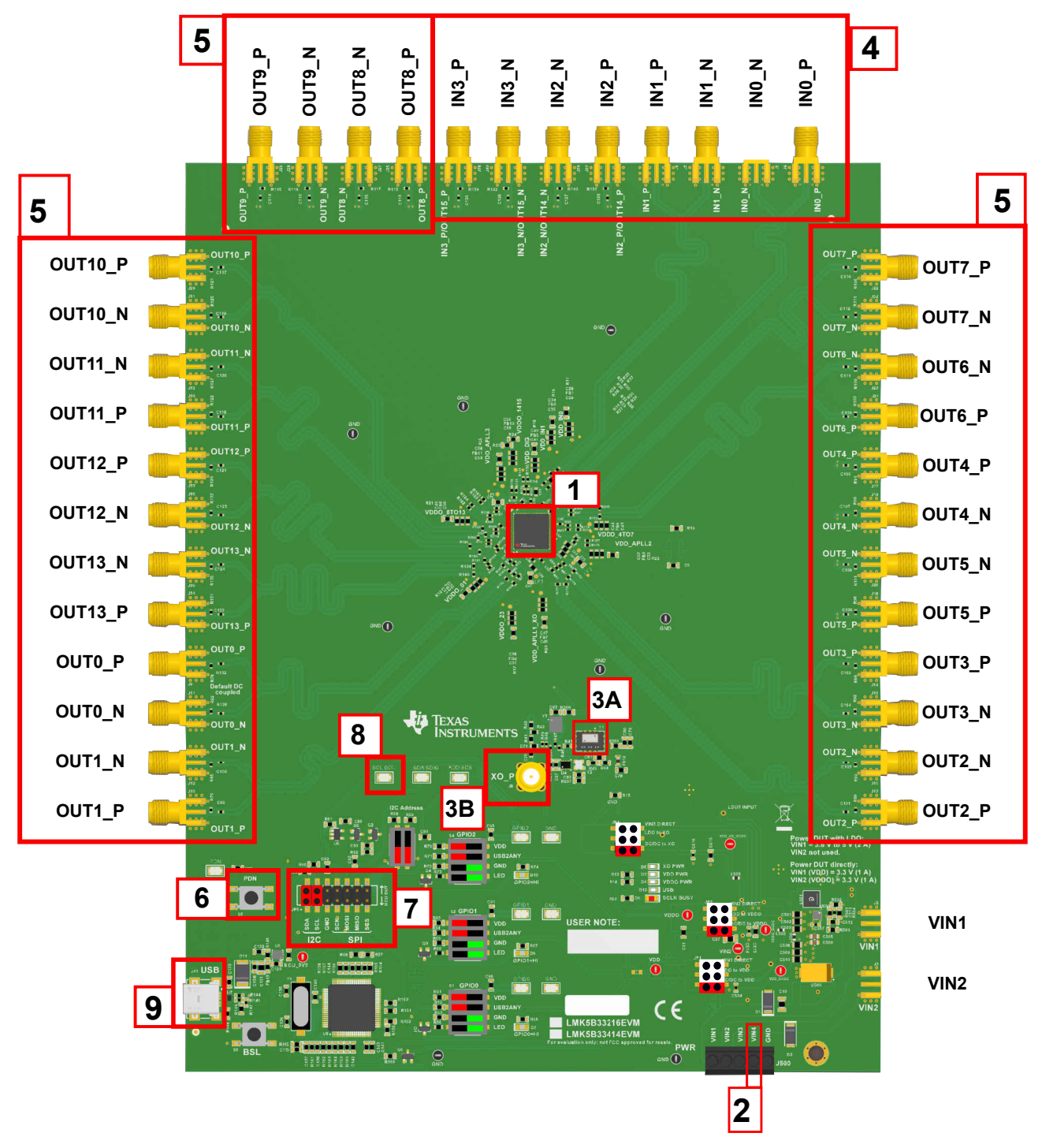

**Figure 3-1. Key Components - EVM Top Side**

<span id="page-7-0"></span>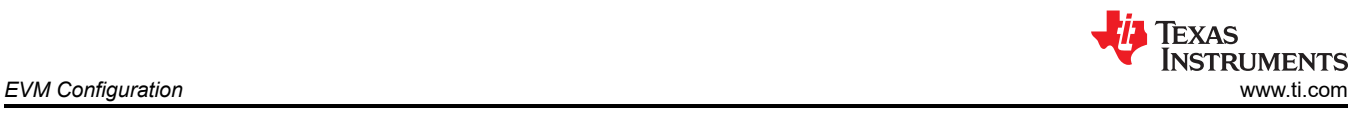

# **3.1 Power Supply**

The LMK5B33414 has VDD and VDDO supply pins that operate from  $3.3 V \pm 5\%$ .

J500 is the main power terminal to the external power supply. Power SMA port VIN1 (J2) provides an alternative connector style to apply power through coax cable. By default this SMA connector is not populated.

On the EVM, there are three methods for supplying power.

- 1. The default power configuration uses the onboard DC/DC supply (U500) to power all VDD and VDDO pins as well as the onboard XO from an external 12-V supply input to VIN4 on J500.
- 2. The LDO power configuration uses three separate LDO regulators (U9, U10, and U11) to power the VDD, VDDO, and XO from an external 5-V supply input to VIN1 on J500 (or J2).
- 3. The direct power configuration allows for separate voltage supplies for the VDD, VDDO, and XO. In the direct power configuration mode, an external 3.3-V supply is provided to VIN1 to power the VDD pins, an external 3.3-V supply is provided to VIN2 to power the VDDO pins, and an external 3.3-V supply is provided to VIN3 to power the onboard XO.

**Note**

Not every power connection is used or required to operate the EVM. Other power configurations are possible. See the power schematics in [Figure 4-1](#page-15-0) and [Figure 4-3.](#page-16-0)

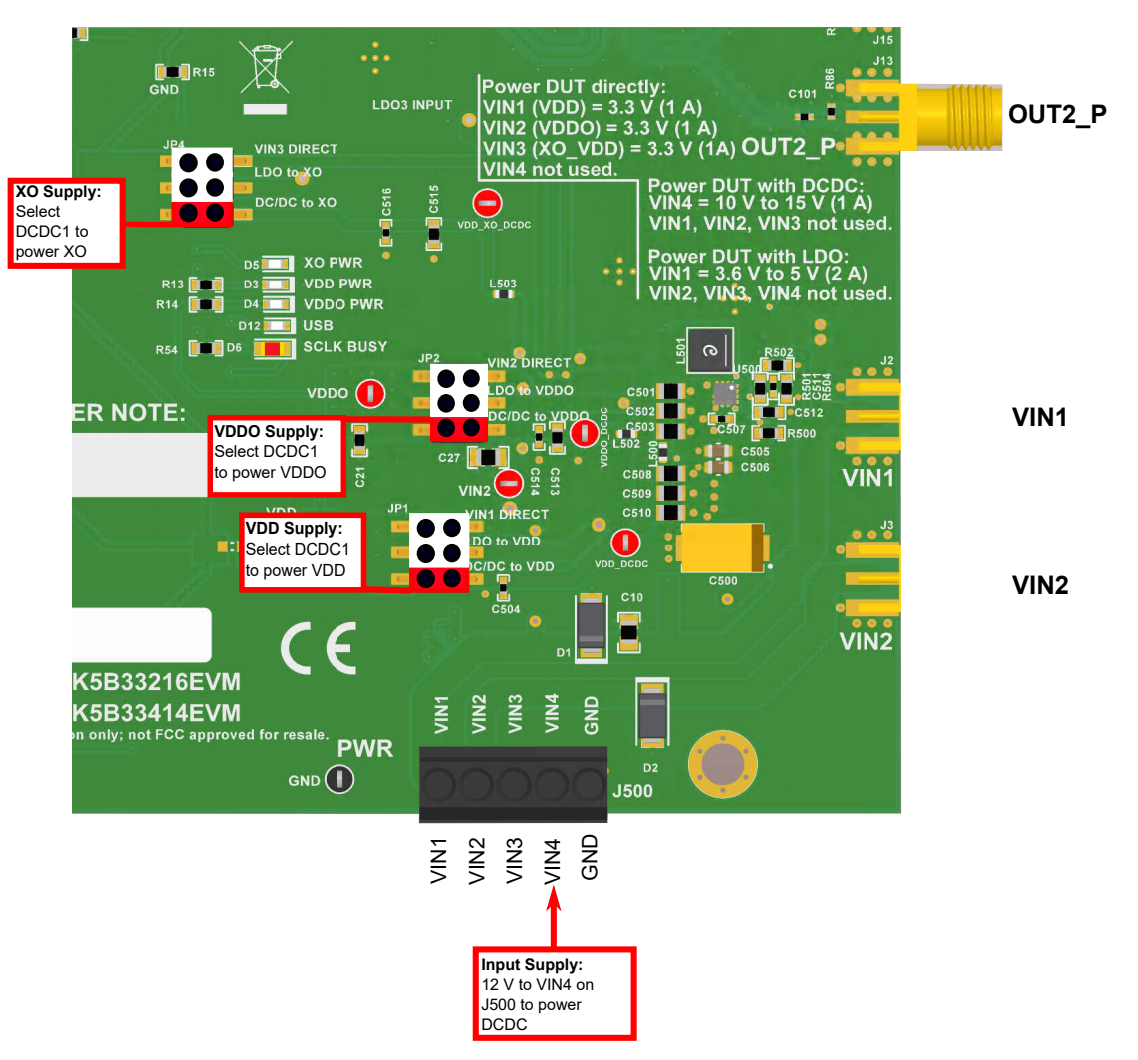

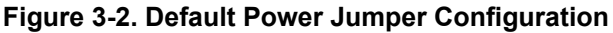

Figure 3-2 shows the default power jumper locations and settings. [Table 3-2](#page-8-0) shows the suggested power configurations for the LMK5B33414.

<span id="page-8-0"></span>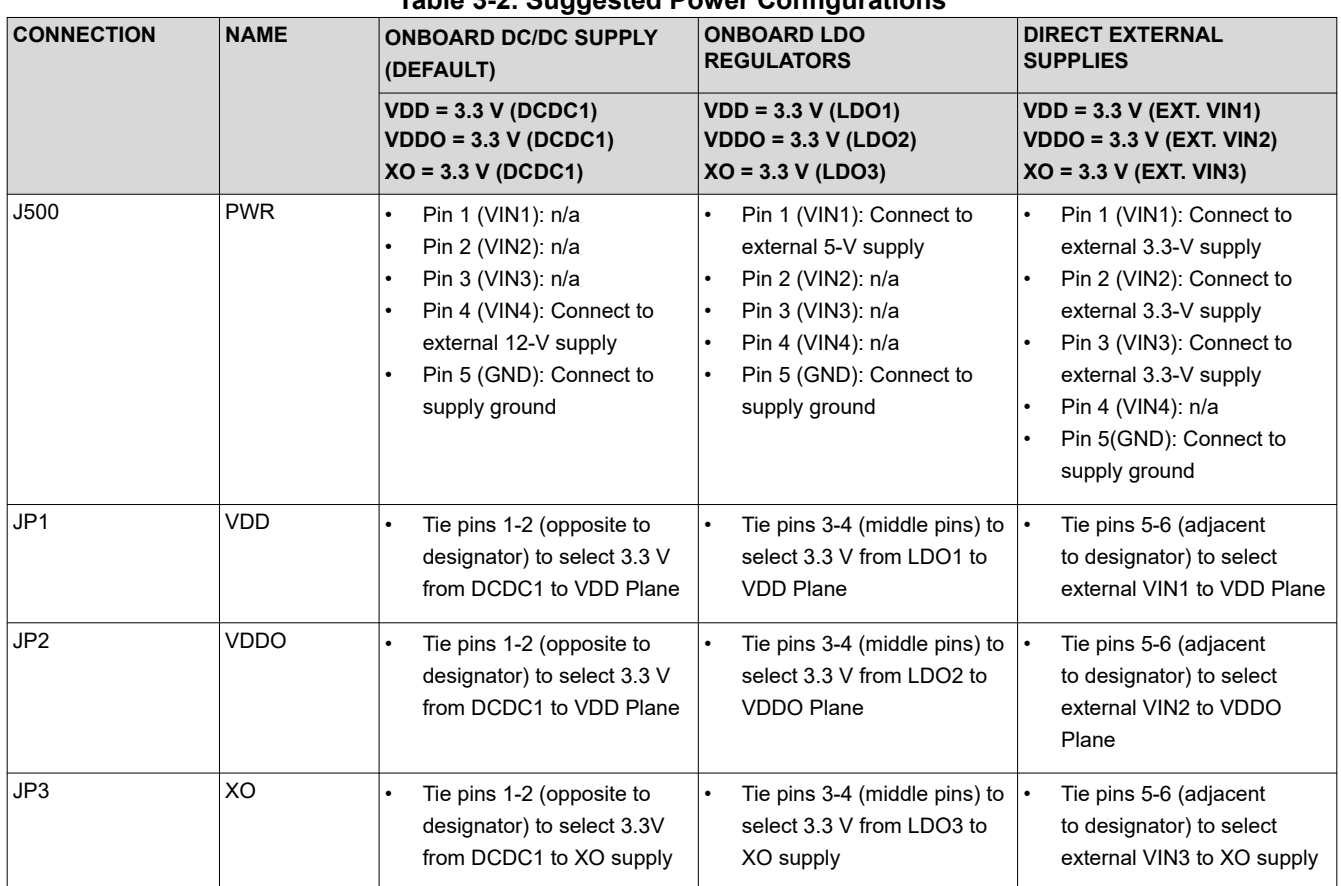

### **Table 3-2. Suggested Power Configurations**

### **3.2 Logic Inputs and Outputs**

The logic I/O pins of the LMK5B33414 support different functions depending on the device start-up mode chosen by the GPIO1 input level upon power on reset (POR).

The default logic input pin states are determined by onboard pullup or pulldown resistors, but some input pins can be driven to high or low state by the MCU output or DIP switch control. The MCU can be controlled from a PC running TICS Pro software to program the device registers through I2C or SPI and also drive the LMK5B33414 logic inputs. To allow the MCU to control the pin input, SW[2] of the DIP switch correlating with the controlled GPIO must be set to on.

See Table 3-3 for the logic pin mapping tables for the device start-up modes.

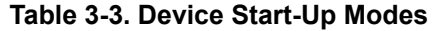

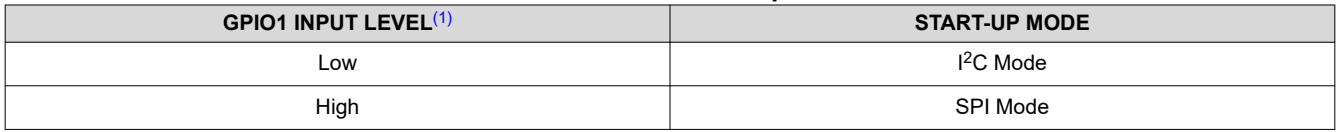

(1) The input levels on these pins are sampled only during POR.

<span id="page-9-0"></span>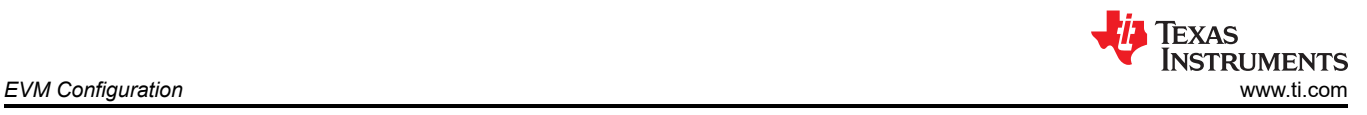

### **3.3 Switching Between I2C and SPI**

To switch the EVM between I2C and SPI modes, the switches and jumpers must be configured as follows:

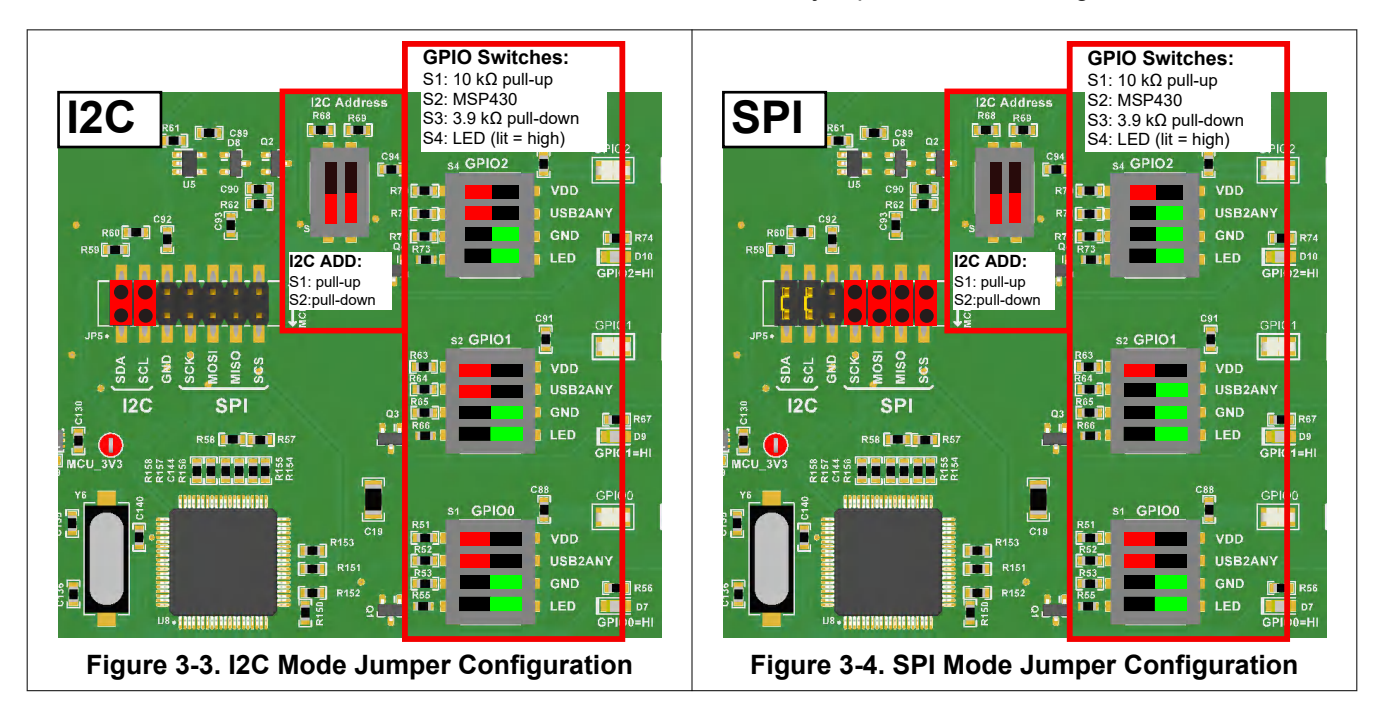

In SPI mode, based on EVM layout routing GPIO2 to SPI host input, GPIO2 must also be configured as *STATUS or INT*, *SPI Readback Data (SDO)*, *Active High*, and *CMOS* to support SPI readback.

|                   | <b>GPIO Controls</b>                       |                    |              | STATUS MUX DIV2 EN                          |              |
|-------------------|--------------------------------------------|--------------------|--------------|---------------------------------------------|--------------|
| <b>GPIO0</b>      | <b>GPIO0 IN FLT EN</b>                     | <b>Active High</b> | $\checkmark$ | NMOS open drain (external pull- v           |              |
|                   | STATUS or INT. Acts as status or interrupt |                    |              | Interrupt (INTR). Derived from INT FLAG i v |              |
|                   | GPIO1 IN FLT EN                            | <b>Active High</b> | $\checkmark$ | NMOS open drain (external pull- v           |              |
| GPIO1             | STATUS or INT. Acts as status or interrupt |                    |              | Interrupt (INTR). Derived from INT FLAG I v |              |
|                   | GPIO2 IN FLT EN                            | <b>Active High</b> | $\checkmark$ | <b>CMOS</b>                                 | $\sim$       |
| GPIO <sub>2</sub> | STATUS or INT. Acts as status or interrupt |                    |              | SPI Readback Data (SDO)                     | $\checkmark$ |

**Figure 3-5. GPIO2 Setting for SPI Mode**

Communication protocols must be set in TICS Pro. From the menu bar, select *USB communications → Interface*  to get the Communication Setup window and change the protocol.

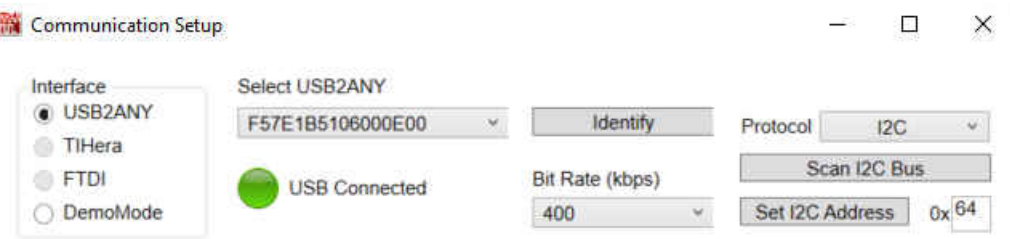

**Figure 3-6. Communication Setup Window (Changing from I2C to SPI)**

<span id="page-10-0"></span>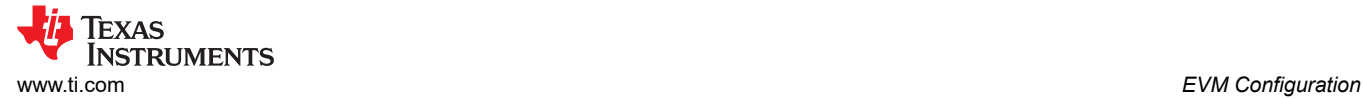

### **3.4 Generating SYSREF Request**

Standard SPI/I2C programming, GPIO0, or GPIO1 can be used to generate a SYSREF request. The TICS Pro software and EVM is designed to use GPIO2 for SPI readback (SDO). Accordingly, GPIO2 is not listed in the pins as it is dedicated for SPI readback. In a user application, any GPIO pin may be used.

Connect the desired GPIO pin to the MCU by setting S2 as ON on the switch block for the desired GPIO. Then, make sure the GPIO pin is configured for *SYSREF\_REQ* on the GPIO tab of the GUI. A SYSREF Request can now be issued by toggling the GPIO buttons in the *Pins* section of the *User Controls* tab.

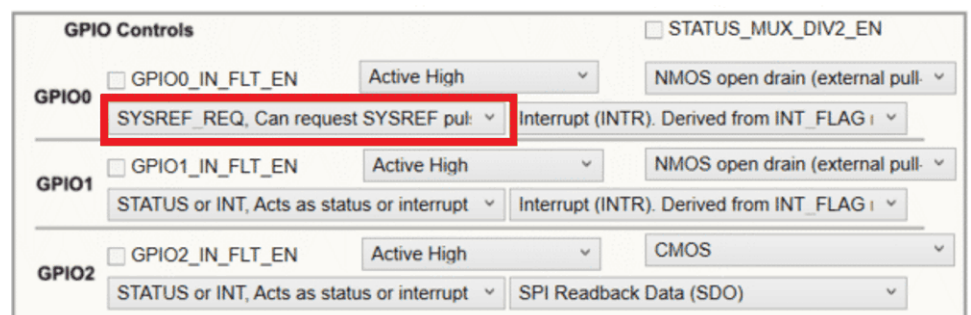

**Figure 3-7. GPIO Setting for SYSREF Request**

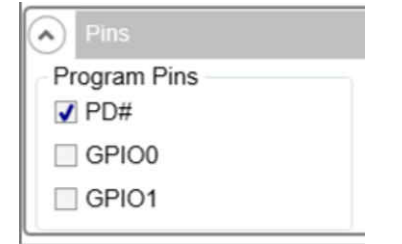

**Figure 3-8. GPIO Pin Selection for SYSREF**

### **3.5 XO Input**

The LMK5B33414 has an XO input (XO pin) to accept a reference clock for the Fractional-N APLLs. The XO input determines the output frequency accuracy and stability in free-run or holdover modes. For synchronization applications like SyncE or IEEE 1588, the XO input would typically be driven by a low-frequency TCXO or OCXO that conforms to the frequency accuracy and holdover stability requirements of the application. For proper DPLL operation, the XO frequency must have a non-integer frequency relationship with the VCO output frequency of any APLL that uses the XO input as its reference. The non-integer relationship should be greater than 0.05 away from an integer boundary (meaning > 0.05 and < 0.95). When configuring the LMK5B33414 as a clock generator (DPLL not used), then the XO frequency can have an integer relationship with the APLL output frequency.

<span id="page-11-0"></span>The XO input of the LMK5B33414 has programmable on-chip input termination and AC-coupled input biasing options to support any clock interface type.

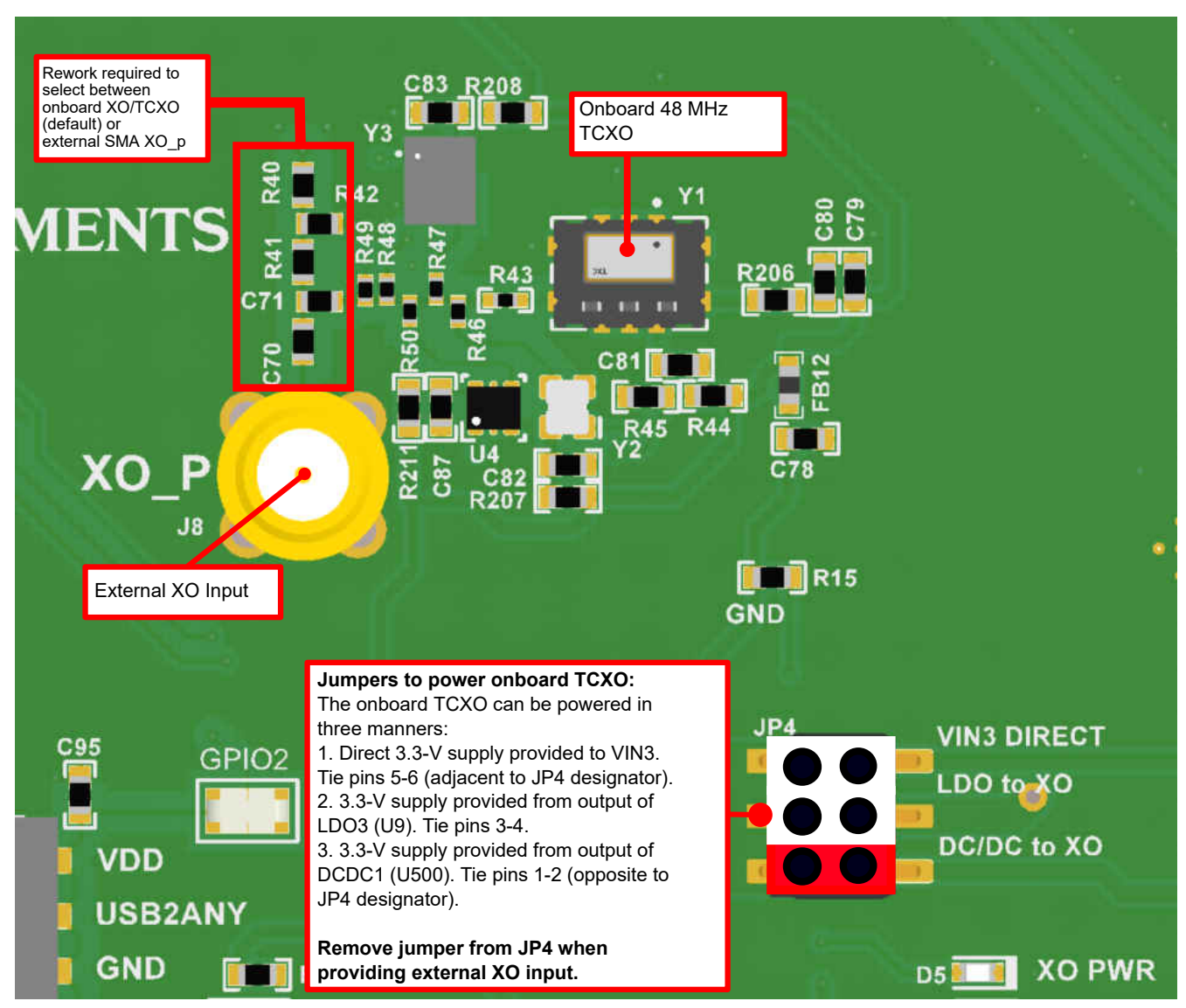

### **Figure 3-9. XO Input**

### **3.5.1 48-MHz TCXO (Default)**

By default, the EVM is populated with a 48-MHz, 3.3-V LVCMOS, low-jitter TCXO, designated as Y1 (3.2 mm × 2.5 mm), which drives the XO input of the LMK5B33414 with the onboard termination and AC coupling. See Figure 3-9. All LMK5B33414 EVMs have a TXC 7N48071001 48-MHz TCXO populated on Y1. Y1 can be used to evaluate various frequency configurations.

### **3.5.2 External Clock Input**

Another option is to feed an external clock to the XO SMA port (J8) to drive the XO input. See Figure 3-9. This path can be connected to the XO input pins. Y1 should be powered down when using the external XO input path. To power down Y1 and use an external XO input, the jumper on JP4 must be removed. Suggested XO frequencies for best device performance are frequencies of 38.88 MHz and 48 MHz. When using an external XO input, TI recommends to remove the capacitor (C71) connecting the TCXO output to the XO input of the LMK5B33414. This will prevent any risk of backdriving the onboard TCXO.

### <span id="page-12-0"></span>**3.5.3 Additional XO Input Options**

For flexibility, the EVM provides additional XO input options (use one at a time). C70 allows an external reference to be provided at SMA connector XO (J8). C71 allows one of the onboard XO/TCXO/OCXO footprints to be used.

By default, Y1 is populated with a 48-MHz TCXO and selected with the populated R43 and R206. R43 provides the output clock of Y1 to the XO pin of the LMK5B33414 and R206 provides power to Y1.

Additional PCB footprints are available to install alternate components for performance evaluation of specific oscillators. These additional footprints are Y2 (2.5 × 2.0 mm), Y3 (3.2 mm × 2.5 mm), Y4 (9.7 mm × 7.5 mm), Y5 (25 mm × 22 mm), and U4 (2.5 mm × 2 mm).

When using Y2, Y3, Y4, Y5, or U4, R43 and R206 must be removed to power down and isolate the output of Y1. When populating Y2, R46 and R207 must be populated to power up Y2 and provide its output to the XO pin. When populating Y3, R47 must be populated to provide Y3's output to the XO pin. When populating Y4, R48 must be populated to provide Y4's output to the XO pin. When populating Y5, R49 must be populated to provide Y5's output to the XO pin. When populating U4, R50 must be populated to provide U4's output to the XO pin. [Section 4.8](#page-21-0) shows the components described above.

Take care if more than one device is installed to remove resistors to power down unused oscillators and isolate their outputs as described above.

#### **3.5.4 APLL Reference Options**

The LMK5B33414 APLLs may accept any other APLL output as a reference instead of the XO. The BAW on APLL3 provides a good option for a high-frequency cascaded APLL reference. [Figure 6-2](#page-31-0) shows how to configure the APLL reference to be cascaded from another APLL.

### **3.6 Reference Clock Inputs**

The LMK5B33414 has four DPLL reference clock input pairs (IN0\_P/N, IN1\_P/N, IN2\_P/N, and IN3\_P/N) with configurable input priority and input selection modes. The inputs have programmable input type, termination, and biasing options to support any clock interface type.

External LVCMOS or differential reference clock inputs can be applied to the SMA ports, labeled IN0 P/N, IN1\_P/N, IN2\_P/N, and IN3\_P/N. All SMA inputs are routed through 50-Ω single-ended traces. To accommodate evaluation of different input types, the EVM default assembly supports two AC-coupled differential inputs (IN2\_P/N and IN3\_P/N), one DC-coupled differential input (IN1\_P/N) and one DC-coupled single-ended input (IN0\_P). When applying a single-ended signal, connect to the noninverting input (IN0\_P, IN1\_P, IN2\_P, or IN3\_P).

### **3.7 Clock Outputs**

The LMK5B33414 has 14 clock output pairs (OUT[0:13]\_P/N).

OUT0 is configured as DC-coupled for LVCMOS evaluation purposes. OUT1, OUT2, and OUT3 have 50 Ω to GND followed by an AC-coupling capacitor for HCSL evaluation purposes. OUT4 to OUT13 are AC-coupled to the SMA ports for LVDS and HSDS evaluation purposes.

When changing output type in the programming software, ensure the required board modifications are also implemented for proper operation.

#### **WARNING**

DC-coupled clocks should not be directly connected to RF equipment which cannot accept DC voltage greater than 0 V. For example, spectrum analyzers and phase noise analyzers.

### **3.8 Status Outputs and LEDs**

Status outputs signals can be configured on the GPIO0, GPIO1, and GPIO2 pins. The status output types are 3.3-V LVCMOS or NMOS open-drain.

<span id="page-13-0"></span>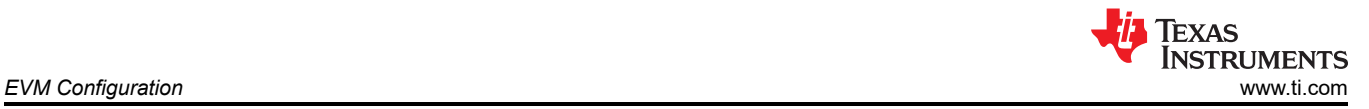

Additional to monitoring devices statuses, GPIO1 and GPIO2 can be used for SYSREF replication. This allows for two additional LVCMOS outputs to be provided from the LMK5B33414. TP33 can be used to measure the GPIO1 output. TP38 can be used to measure the GPIO2 output. [Figure 4-9](#page-22-0) shows these test points.

### **3.9 Requirements for Making Measurements**

When performing measurements with the LMK5B33414EVM, the following procedures must be completed:

1. Ensure all required outputs have proper termination components installed to match the desired output types. Figure 3-10 shows the recommended output terminations for each output format.

For LVDS and HSDS outputs, the oscilloscope must be set to 50-Ω impedance. For HCSL outputs, the oscilloscope must be set to 1-MΩ impedance.

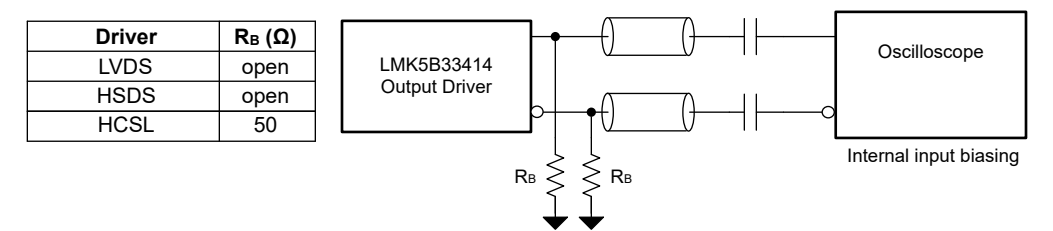

### **Figure 3-10. Output Termination Recommendations**

2. Ensure all enabled outputs that are not connected to any test equipment have a 50-Ω SMA termination. Figure 3-11 shows an example of a 50-Ω SMA termination.

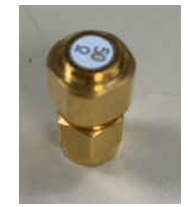

**Figure 3-11. 50-Ω SMA Termination**

<span id="page-14-0"></span>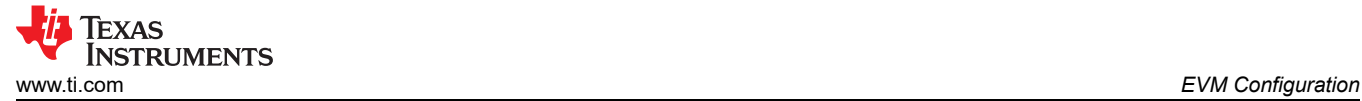

### **3.10 Typical Phase Noise Characteristics**

These plots show the typical phase noise performance for common frequencies outputted from the BAW (VCO3).

The EVM configuration used to obtain these measurements is as follows:

- 1. XO frequency = 48 MHz (Onboard TCXO)
- 2. Outputs were configured as HSDS outputs following the methods described in [Section 3.9.](#page-13-0)

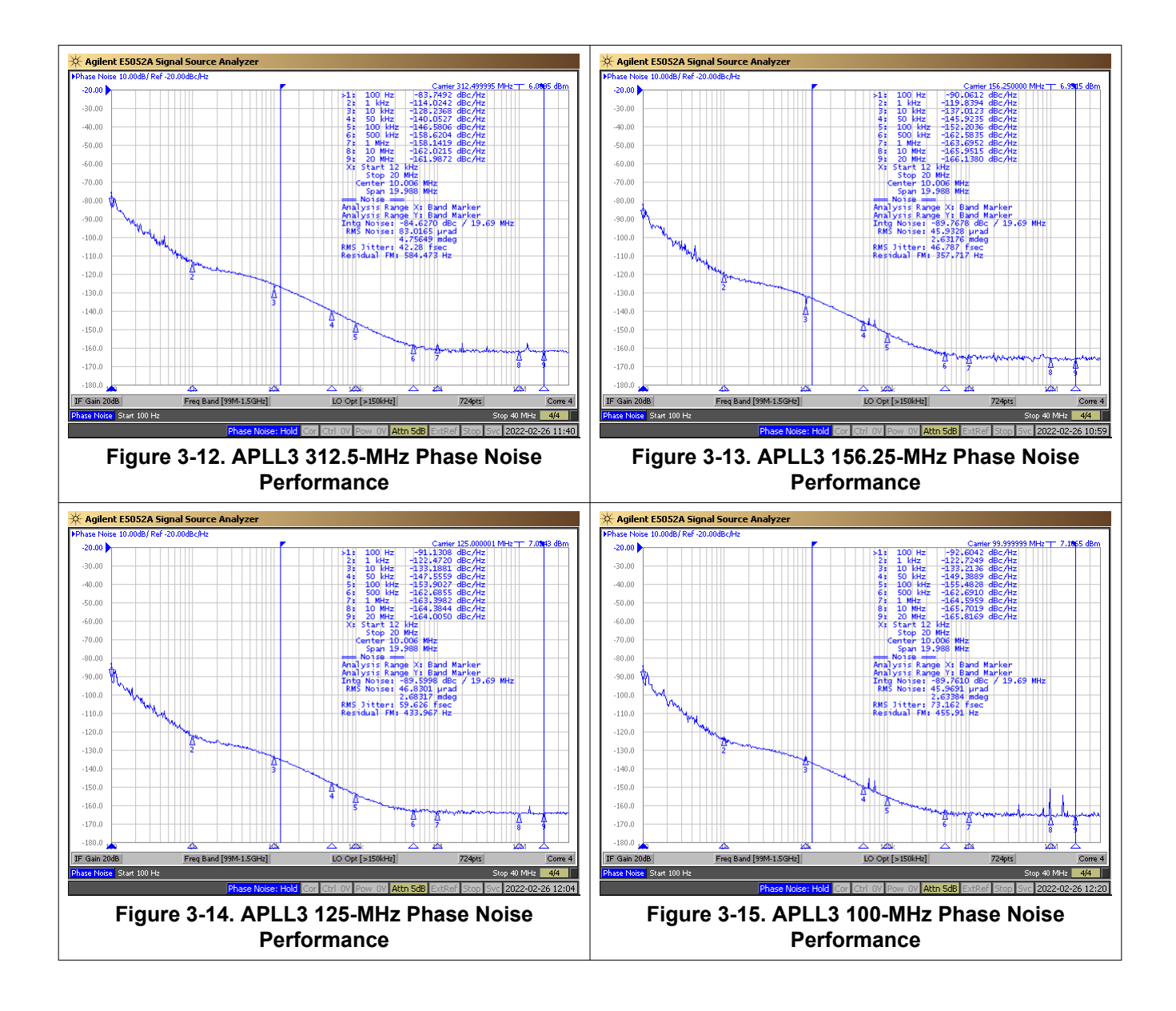

# <span id="page-15-0"></span>**4 EVM Schematics**

# **4.1 Power Supply Schematic**

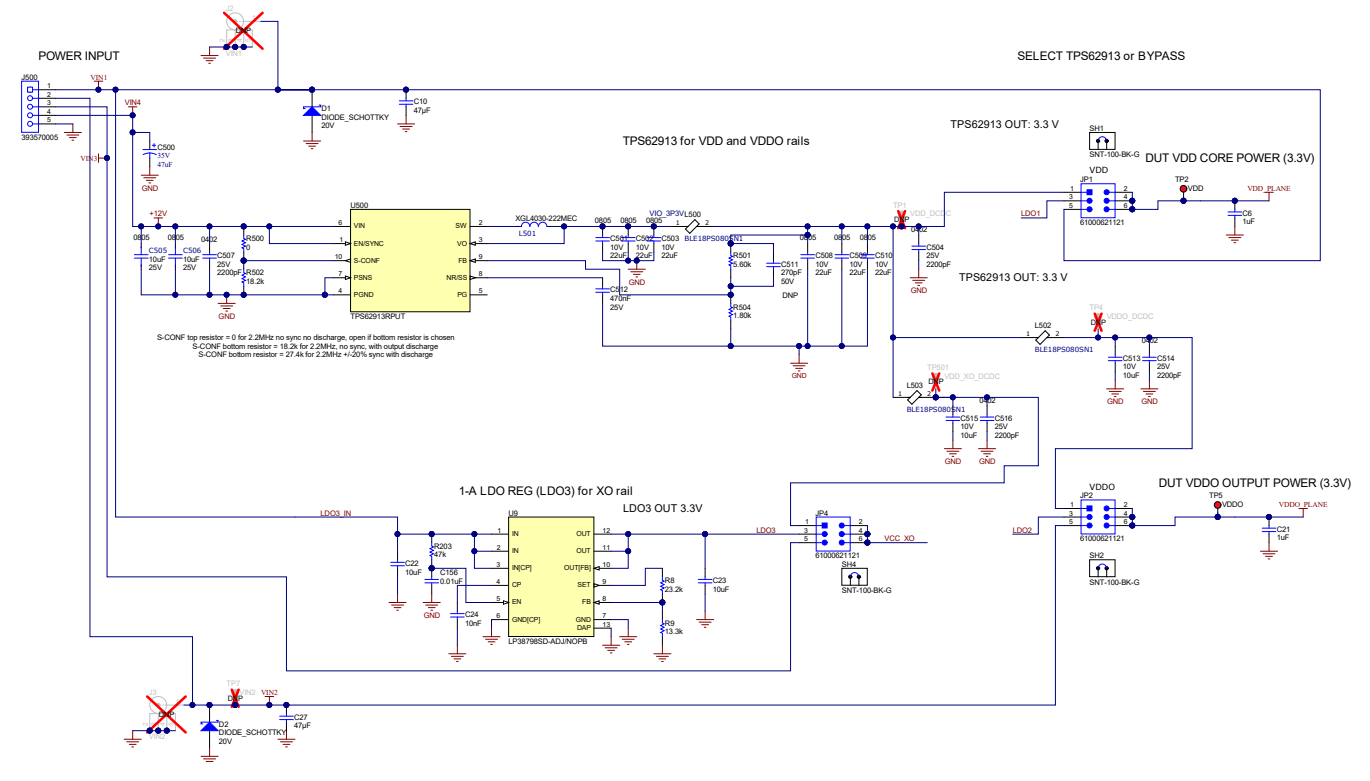

**Figure 4-1. Power Supplies**

## **4.2 Alternative Power Supply Schematic**

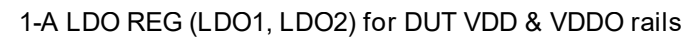

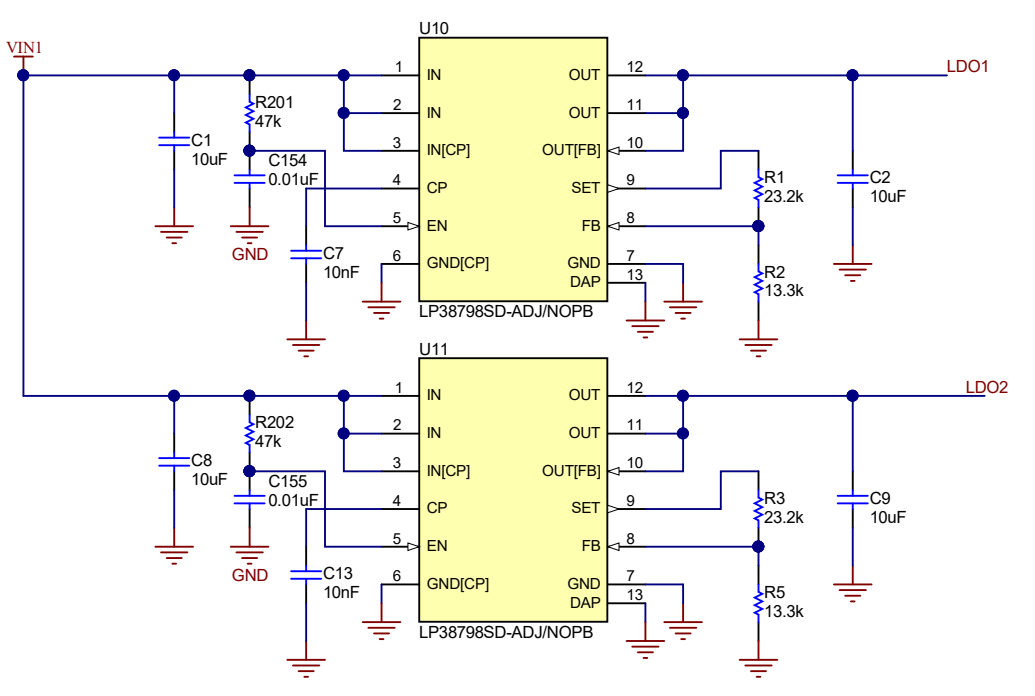

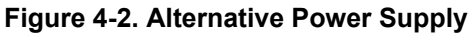

<span id="page-16-0"></span>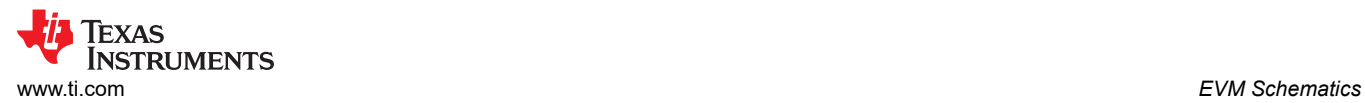

### **4.3 Power Distribution Schematic**

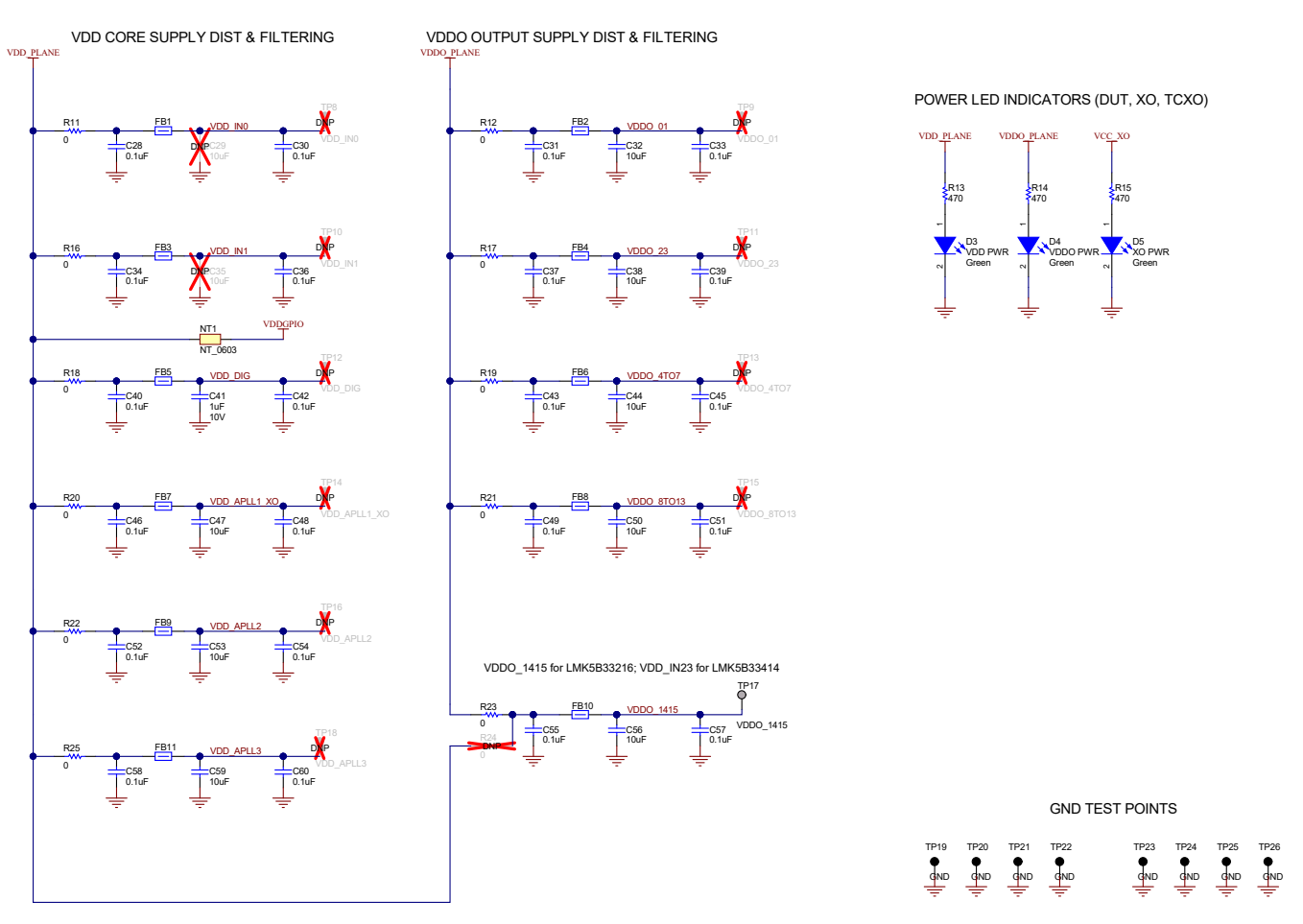

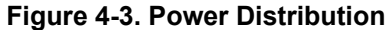

<span id="page-17-0"></span>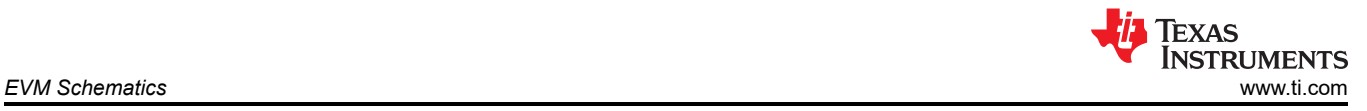

### **4.4 LMK5B33414 and Input Reference Inputs IN0 to IN1 Schematic**

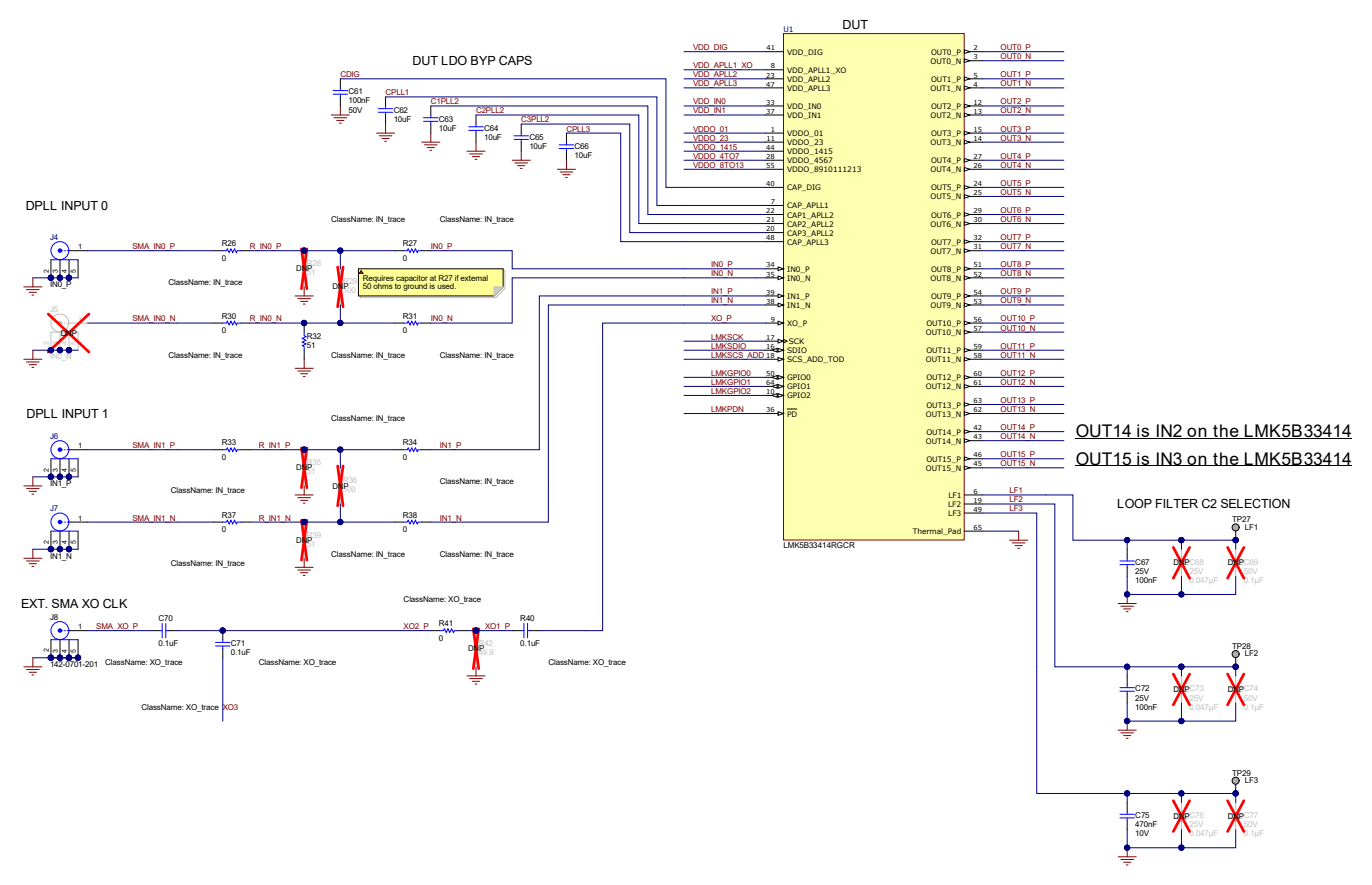

**Figure 4-4. LMK5B33414 and Input Reference Inputs IN0 to IN1**

<span id="page-18-0"></span>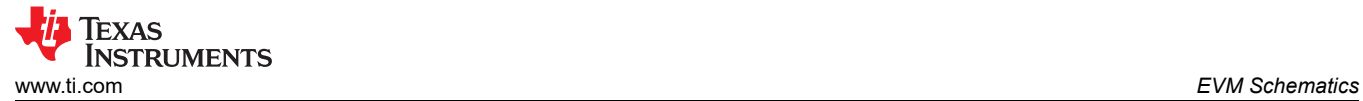

## **4.5 Clock Outputs OUT0 to OUT3 Schematic**

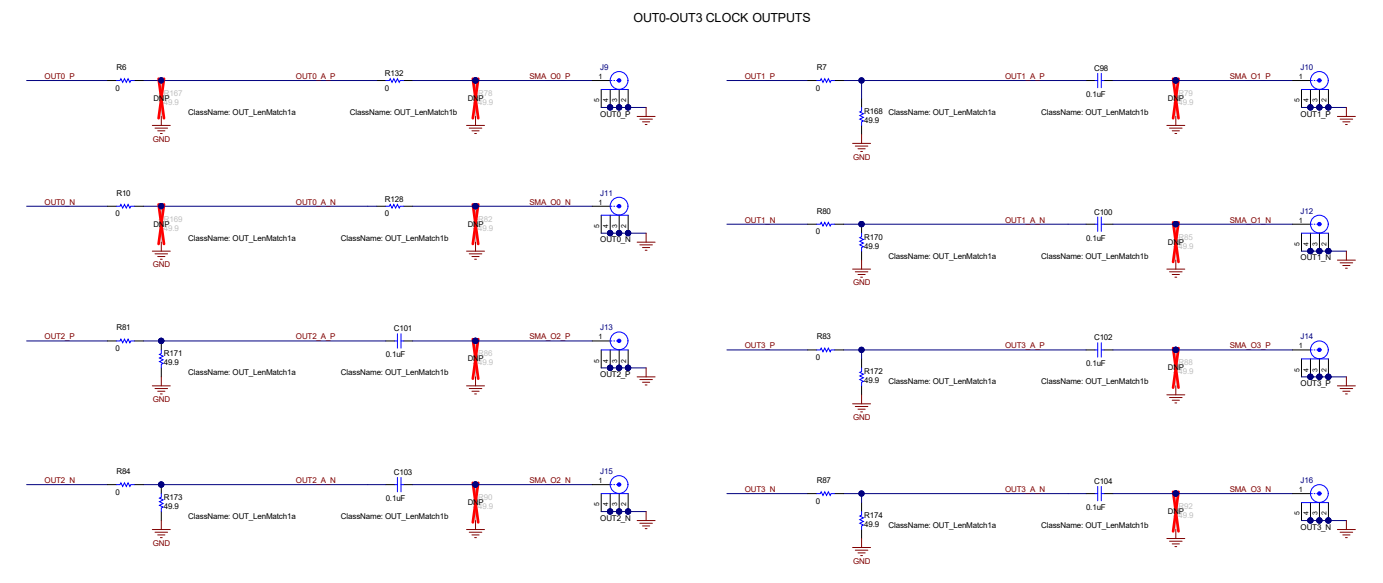

**Figure 4-5. Clock Outputs OUT0 to OUT3**

# <span id="page-19-0"></span>**4.6 Clock Outputs OUT4 to OUT9 Schematic**

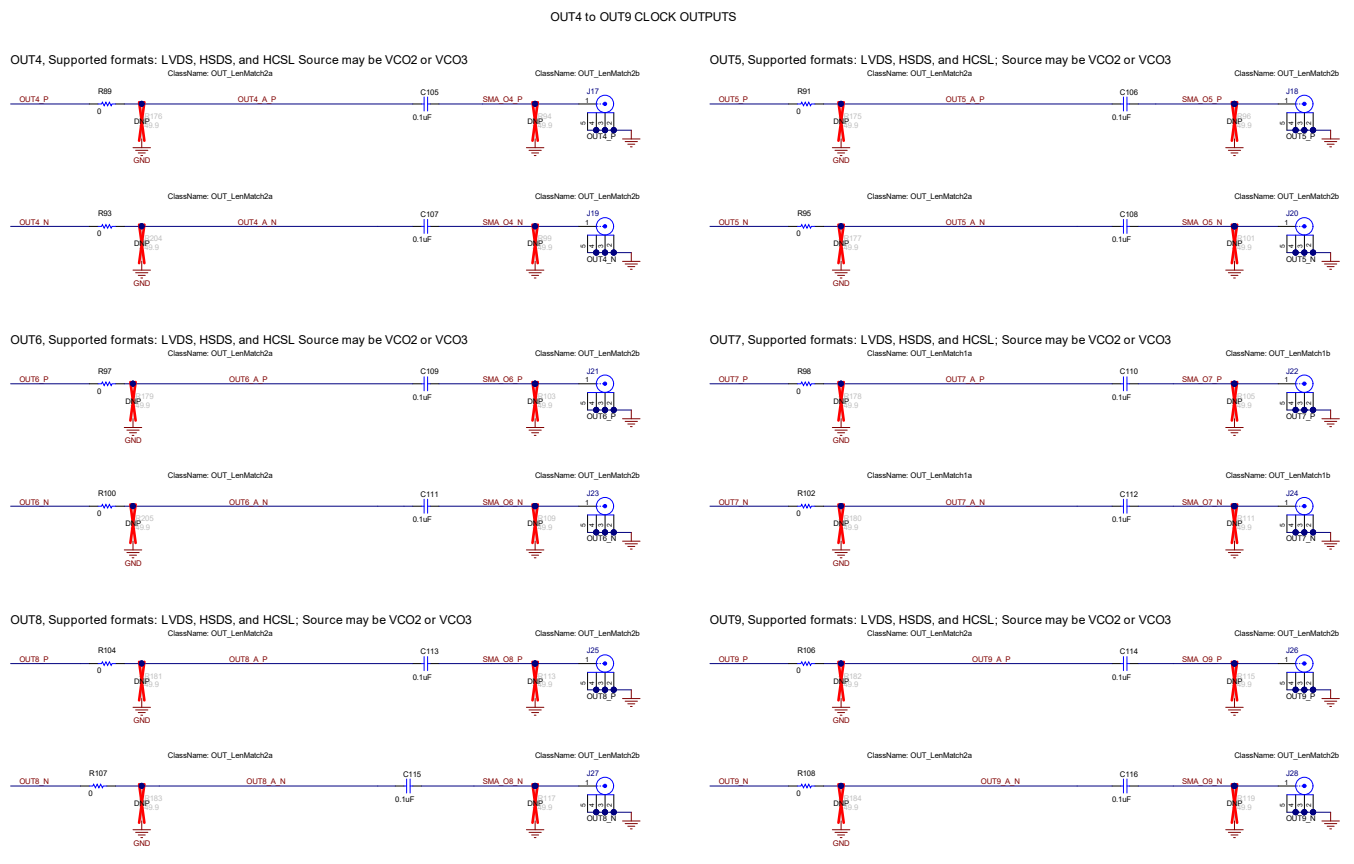

**Figure 4-6. Clock Outputs OUT4 to OUT9**

<span id="page-20-0"></span>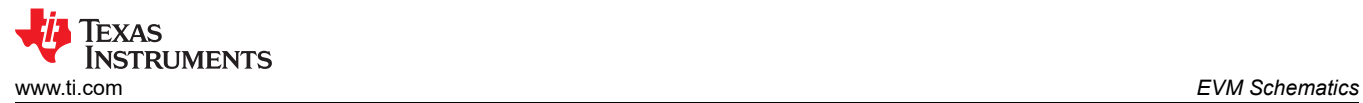

## **4.7 Clock Outputs OUT10 to OUT13 and Clock Inputs IN2 and IN3 Schematic**

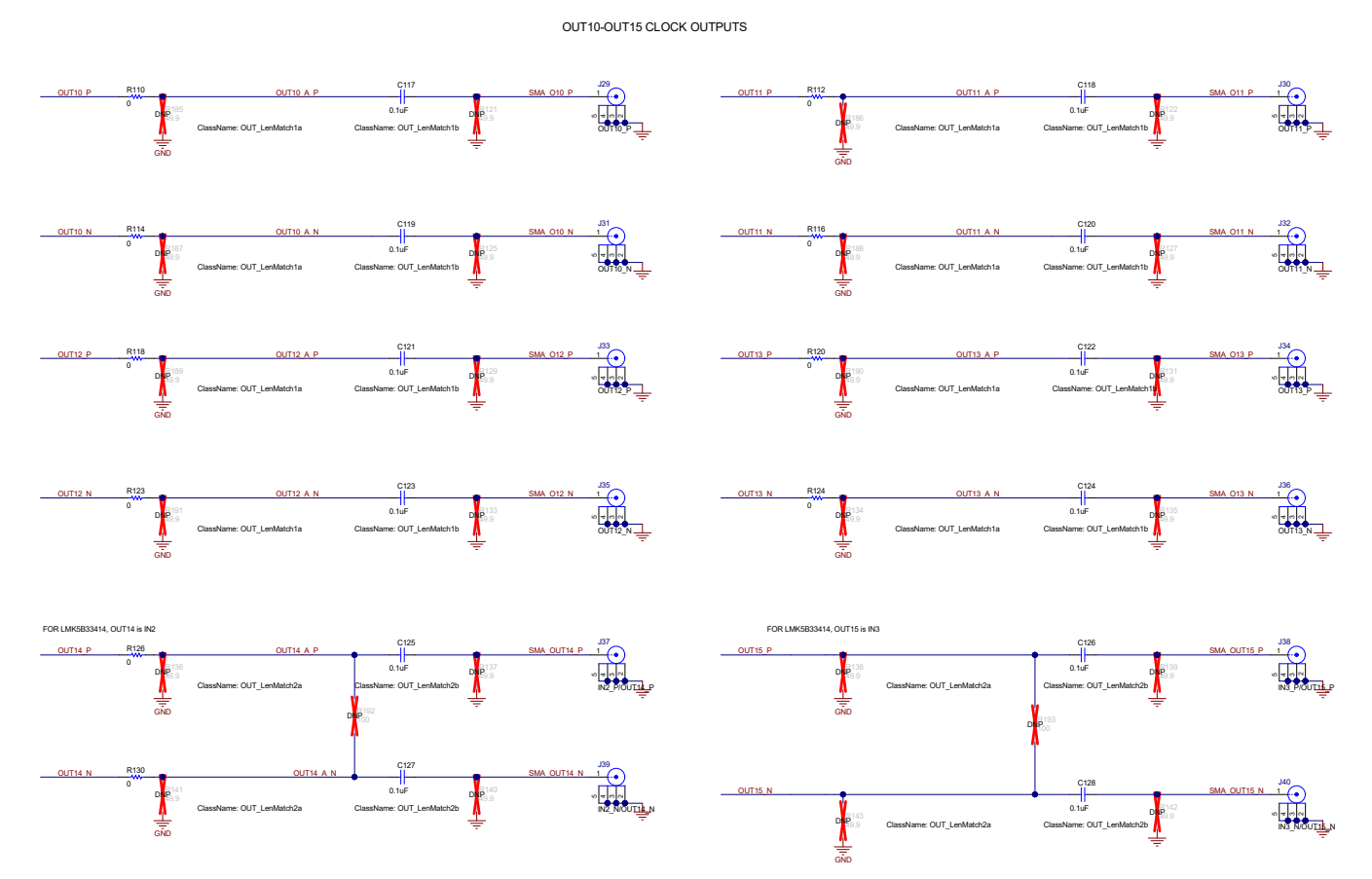

**Figure 4-7. Clock Outputs OUT10 to OUT13 and Clock Inputs IN2 and IN3**

<span id="page-21-0"></span>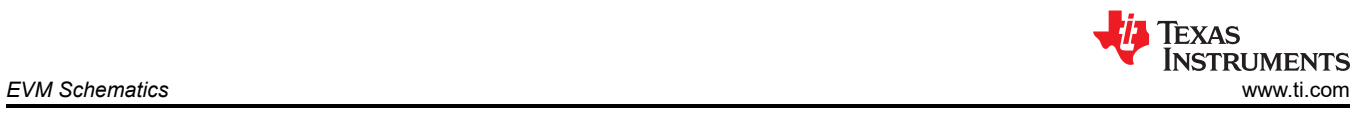

## **4.8 XO Schematic**

3.3V LVCMOS XO (multiple footprints)

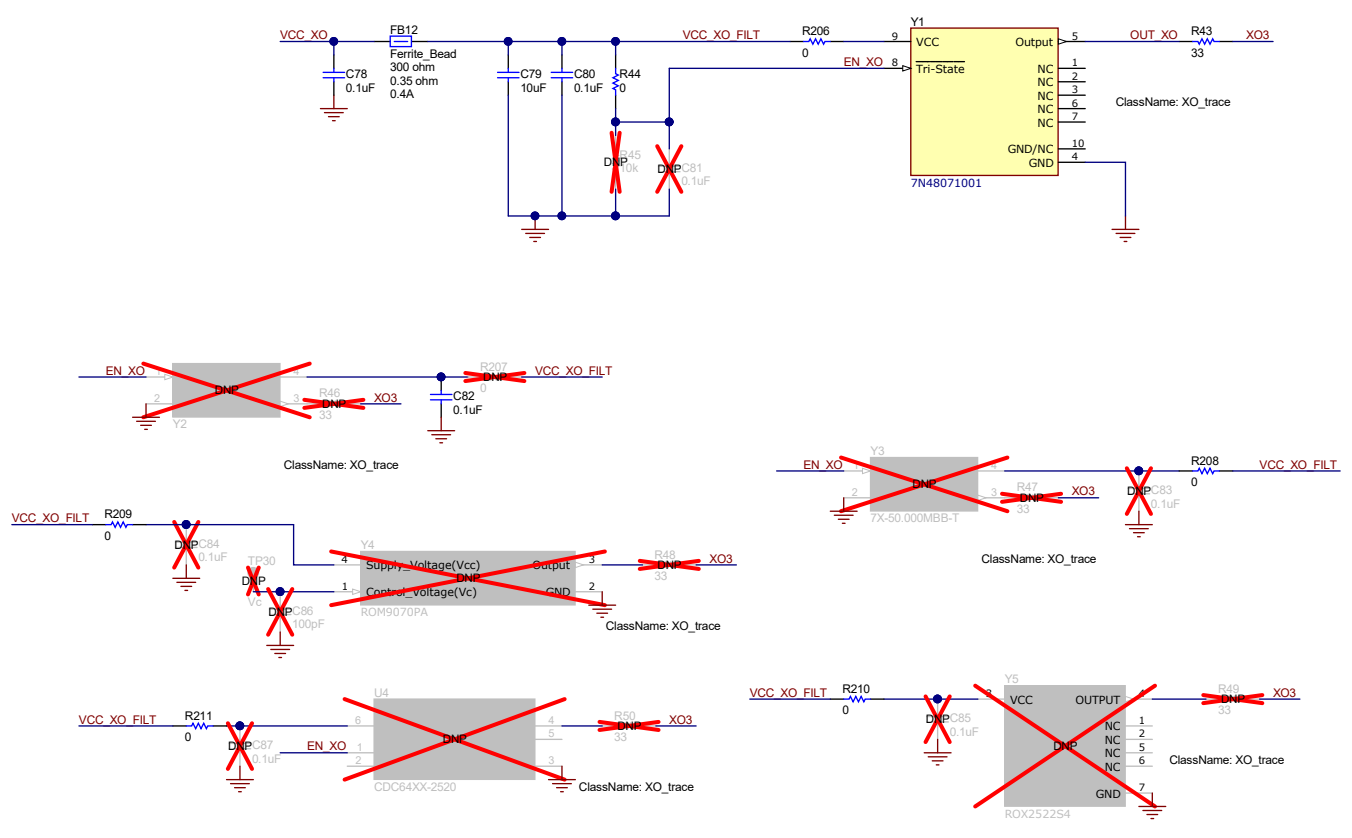

**Figure 4-8. XO** 

# <span id="page-22-0"></span>**4.9 Logic I/O Interfaces Schematic**

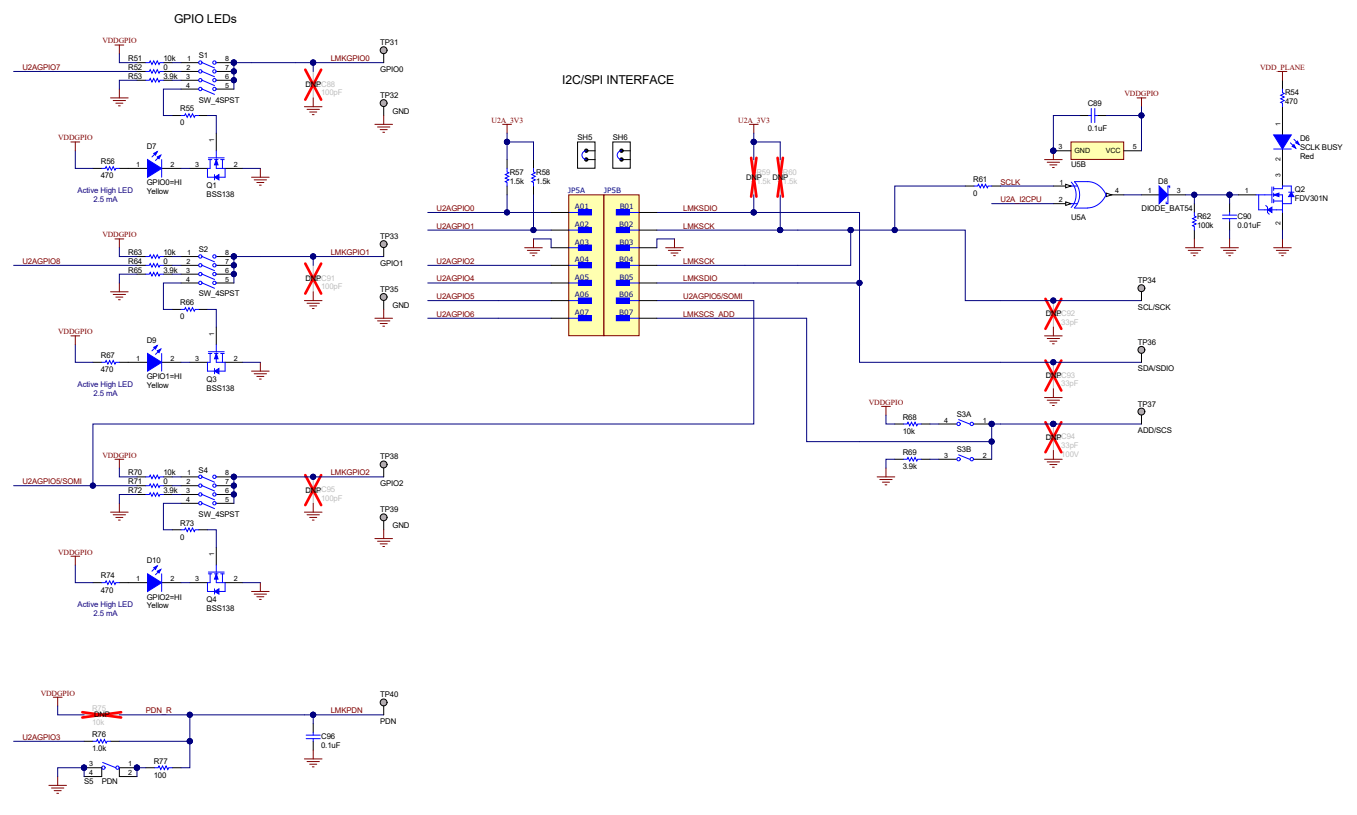

**Figure 4-9. Logic I/O Interfaces**

<span id="page-23-0"></span>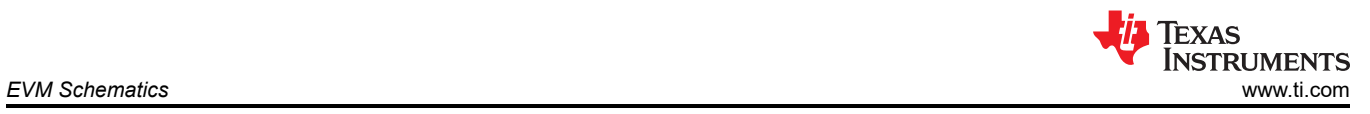

## **4.10 USB2ANY Schematic**

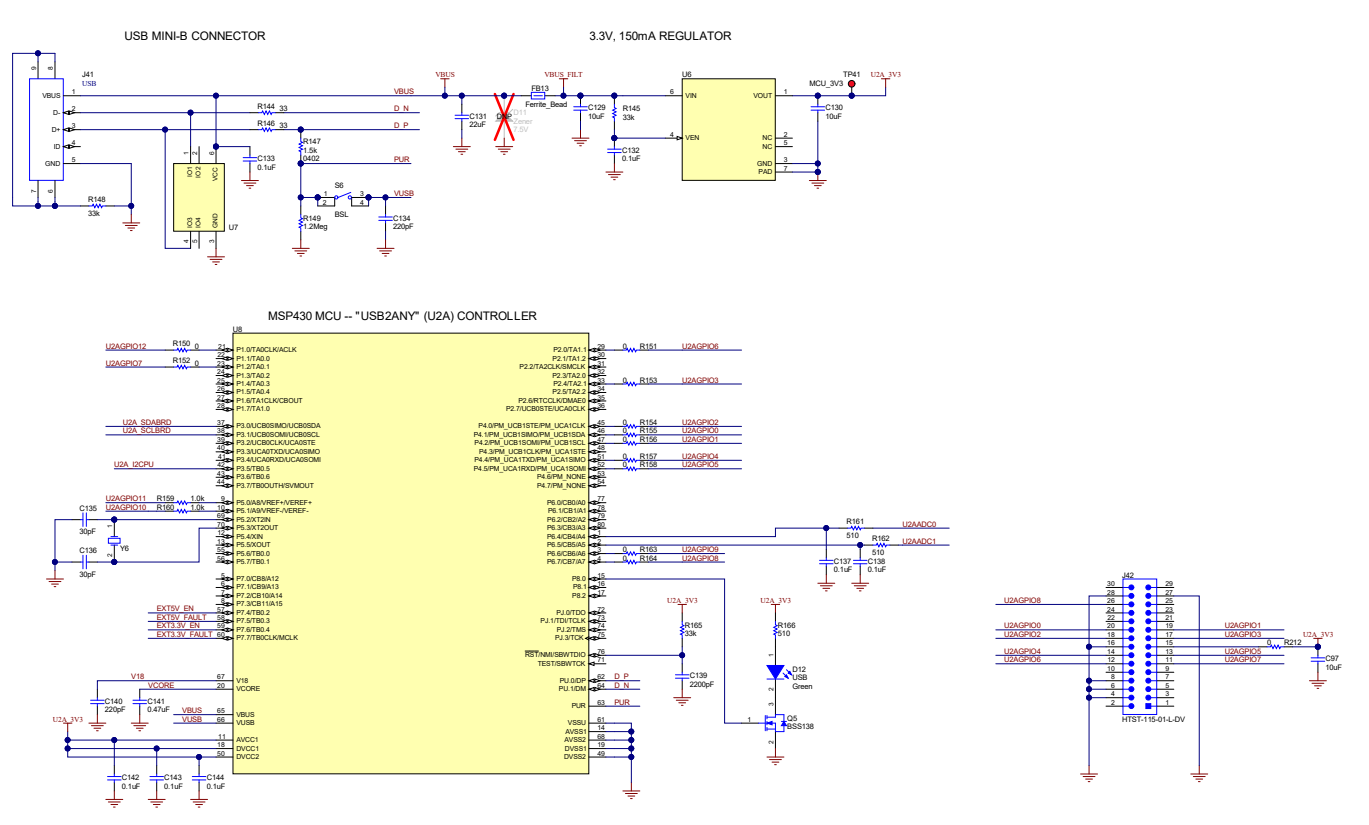

**Figure 4-10. USB MCU**

<span id="page-24-0"></span>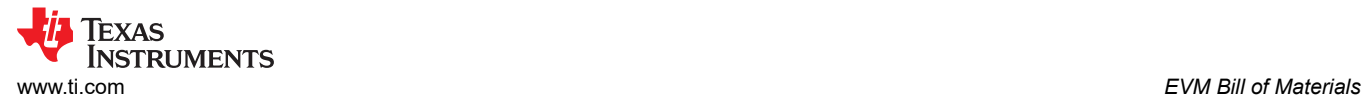

# **5 EVM Bill of Materials**

### **Table 5-1. EVM Bill of Materials (BOM)**

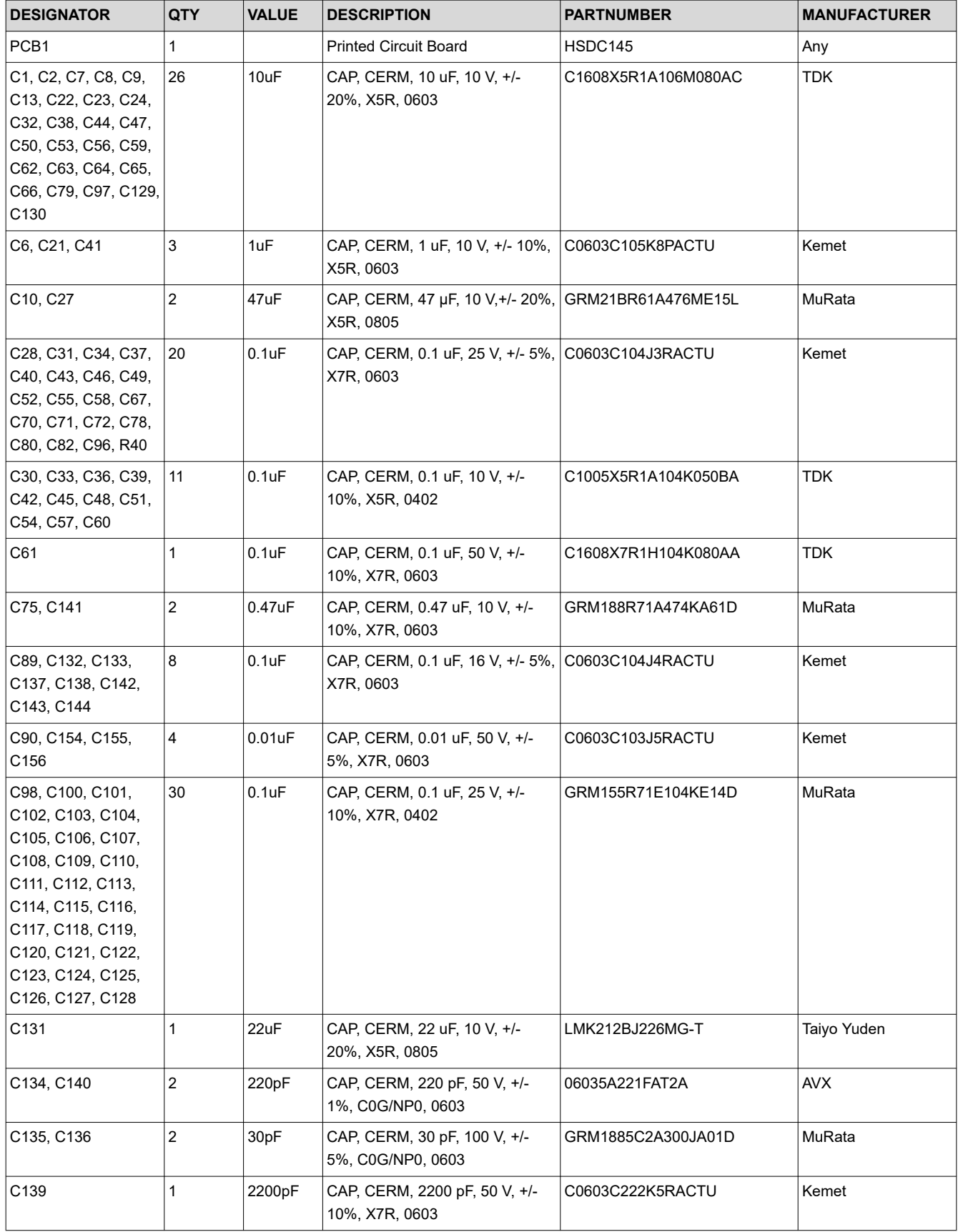

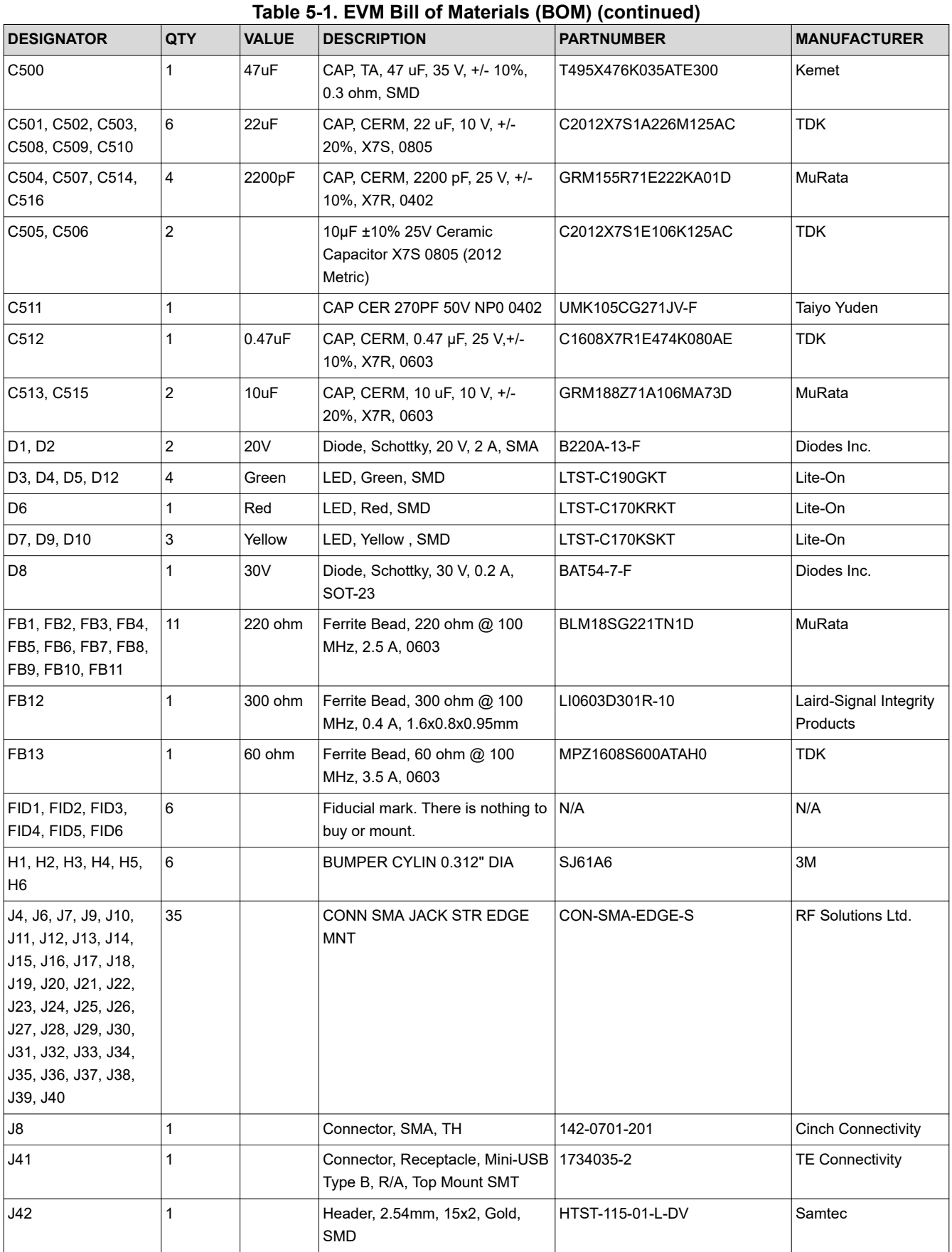

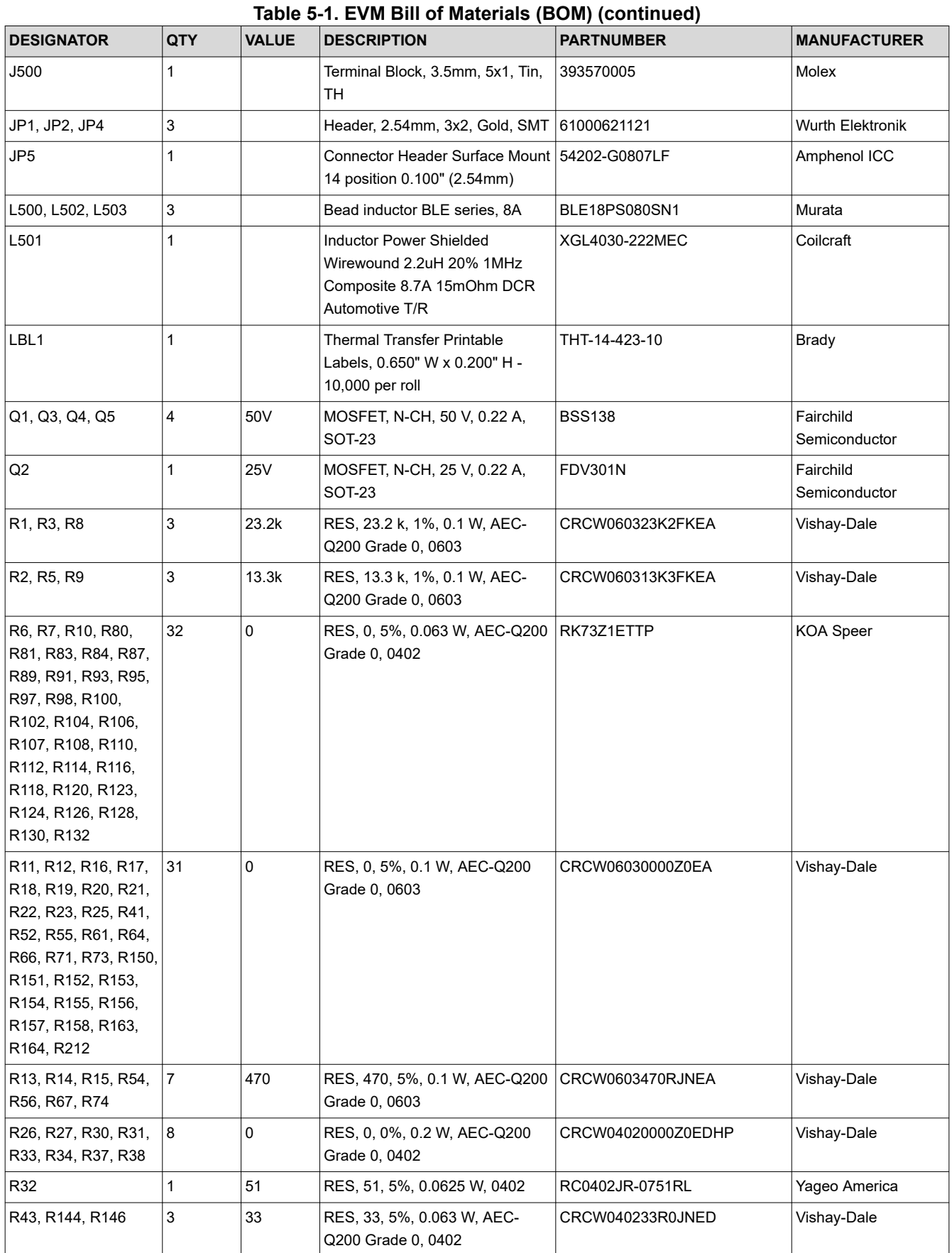

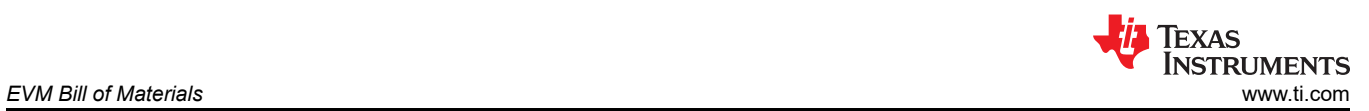

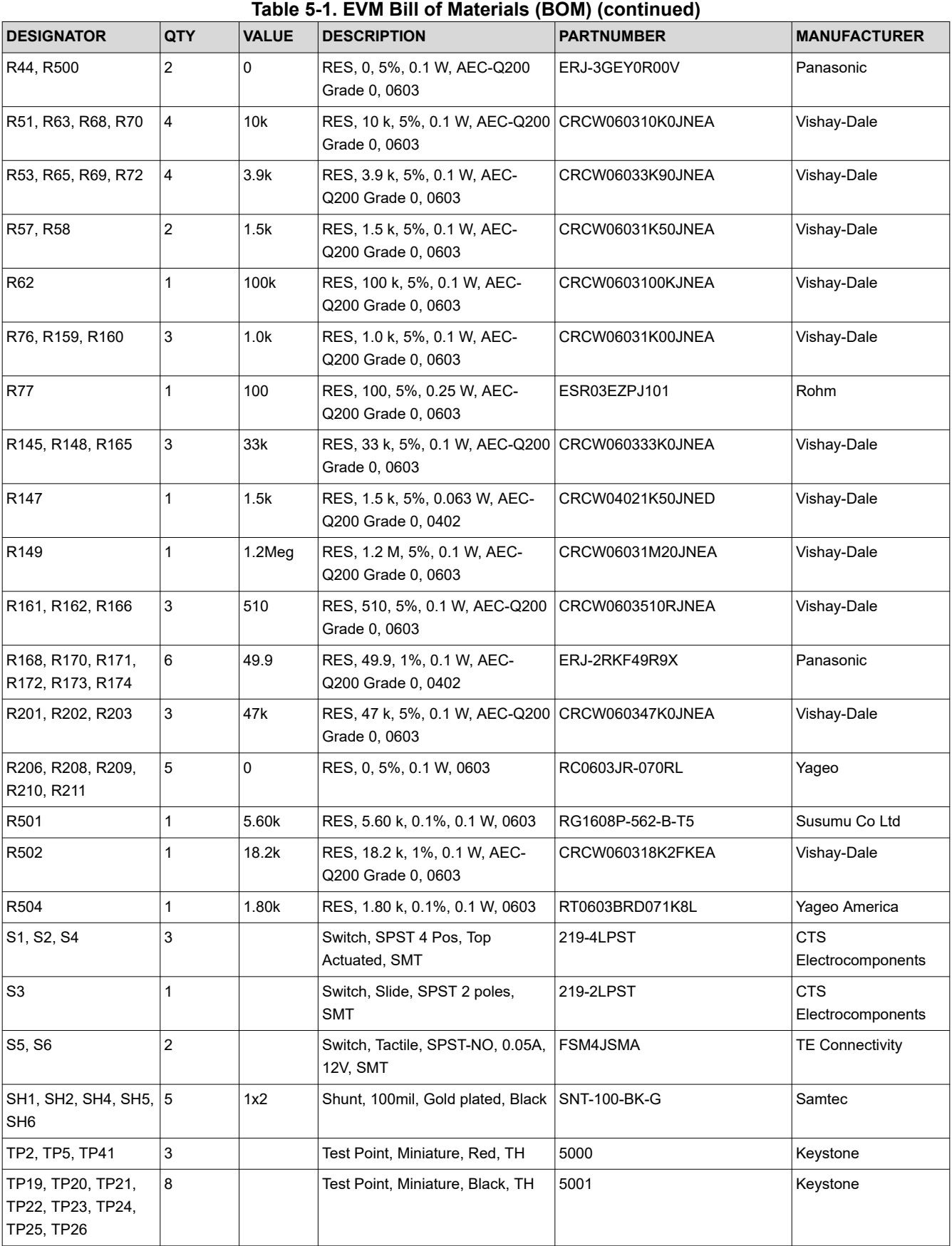

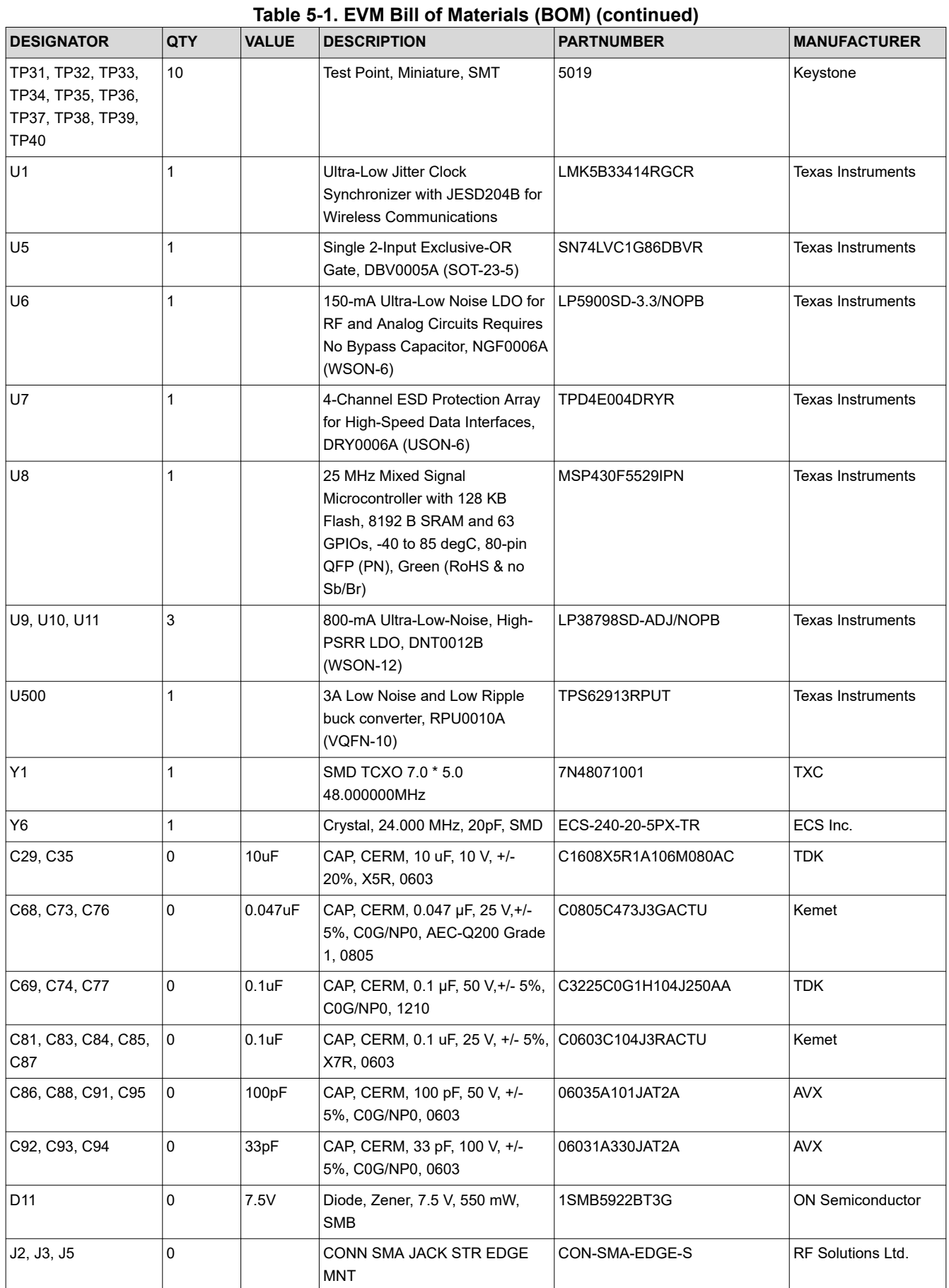

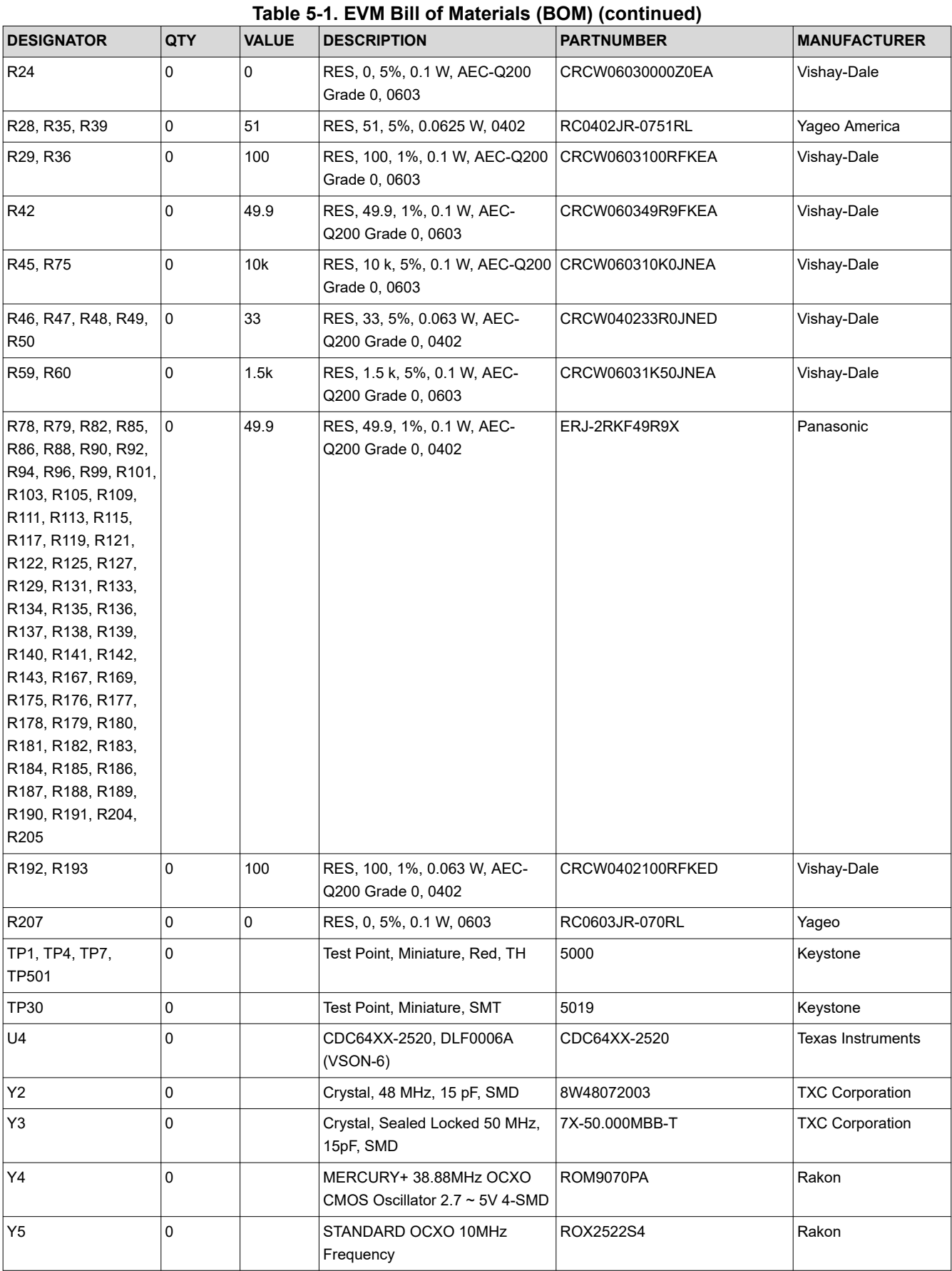

### <span id="page-30-0"></span>**5.1 Loop Filter and Vibration Nonsensitive Capacitors**

The capacitors used on the EVM are X7R, which are ferromagnetic and therefore are sensitive to vibration due to the piezoelectric effect. TI recommends to use non-ferromagnetic capacitors such as NP0, C0G, or Tantalum for applications in which optimal performance is required in the presence of vibration.

At and below 47 nF, C0G/NP0 capacitors are available in 0805 sized packages. For values 0.1 µF and above, Tantalum capacitors may be considered for vibration immune loop filter components.

#### **Table 5-2. Examples of Substitute Capacitors Which are Vibration Immune**

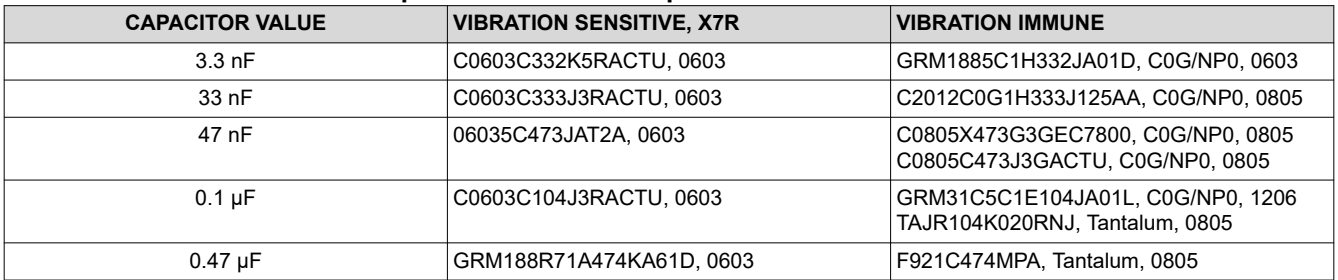

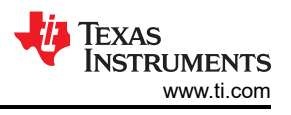

# <span id="page-31-0"></span>**6 Appendix A - TICS Pro LMK5B33414 Software**

## **6.1 Using the Start Page**

The Start page can be used to configure the PLLs for specific VCO frequencies and DPLL operation.

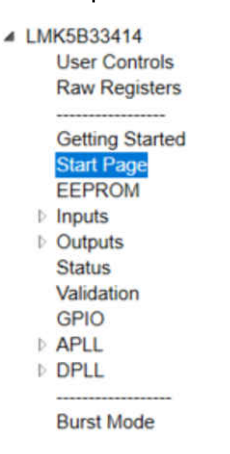

**Figure 6-1. Start Page Location**

#### **6.1.1 Step 1**

Set up the XO\_P input frequency and interface type. Set up the input to the APLL by specifying the reference to each PLL and associated settings for PLL phase detector frequency.

### **6.1.2 Step 2**

Set up the clock input frequencies and the interface type. Cascaded APLLs can also be assigned from this page using the PLL R-divider and phase detector preview to the right.

| XO P                        | Freq. (MHz)<br>48.0     | Interface Type<br>8: CMOS<br>$\checkmark$  | may not be properly updated until after | <b>Note: VCO Feedback frequencies</b><br>VCO frequencies are calcualted. | <b>R</b> Divider &<br><b>Doubler</b> | <b>APLL Phase</b><br><b>Detector Frequency</b> |           |            |
|-----------------------------|-------------------------|--------------------------------------------|-----------------------------------------|--------------------------------------------------------------------------|--------------------------------------|------------------------------------------------|-----------|------------|
|                             | Range: 10 to 100 MHz    |                                            |                                         | PLL1                                                                     |                                      | $13 - $                                        | 96.153846 | <b>MHz</b> |
| <b>Step 2: Clock Inputs</b> |                         |                                            |                                         | VCO3 feedback $\vee$                                                     |                                      | <b>Bypass</b>                                  |           |            |
|                             | Freq. (MHz)             | Interface Type                             |                                         | 1250.0                                                                   | MHz                                  | <b>DBLR</b>                                    |           |            |
| <b>INO (REFO) 25.0</b>      |                         | 12: S-E (int. 50 ohm)                      |                                         | PLL <sub>2</sub>                                                         |                                      |                                                |           |            |
| IN1 (REF1) 25.0             |                         | 3: LVDS/HSDS (AC-DIFF, int. 10 $\sim$      |                                         | VCO3 feedback $\vee$                                                     |                                      | $13 -$                                         | 96.153846 | <b>MHz</b> |
| IN2 (REF2) 25.0             |                         | 3: LVDS/HSDS (AC-DIFF, int, 10 $\sim$      |                                         | 12500                                                                    | MHz                                  | <b>Bypass</b><br><b>DBLR</b>                   |           |            |
| IN3 (REF3) 25.0             |                         | 3: LVDS/HSDS (AC-DIFF, int. 10 v           |                                         | PLL <sub>3</sub>                                                         |                                      |                                                |           |            |
|                             | a) Range: Up to 750 MHz | b) Enter '0' when the input is never used. |                                         | XO<br>48.0                                                               | MHz                                  | $2\frac{1}{7}$<br><b>J</b> Bypass<br>J DBLR    | 96.0      | MHz        |

**Figure 6-2. Step 1 and 2: XO Input and Clock Inputs**

### **6.1.3 Step 3**

Set the clock input select mode for the DPLLs, input priority, and maximum TDC frequency. The recommended Input Select Mode is *Auto Revertive*. REF0, REF1, REF2, and REF3 shown below correspond with IN0, IN1, IN2, and IN3, respectively. REF4 and REF5 priorities can be set if the DPLLs input will be fed from one of the APLL post divider frequencies. The corresponding APLL is listed next to the REF4 and REF5. The REF with the highest priority will be fed as the DPLL input.

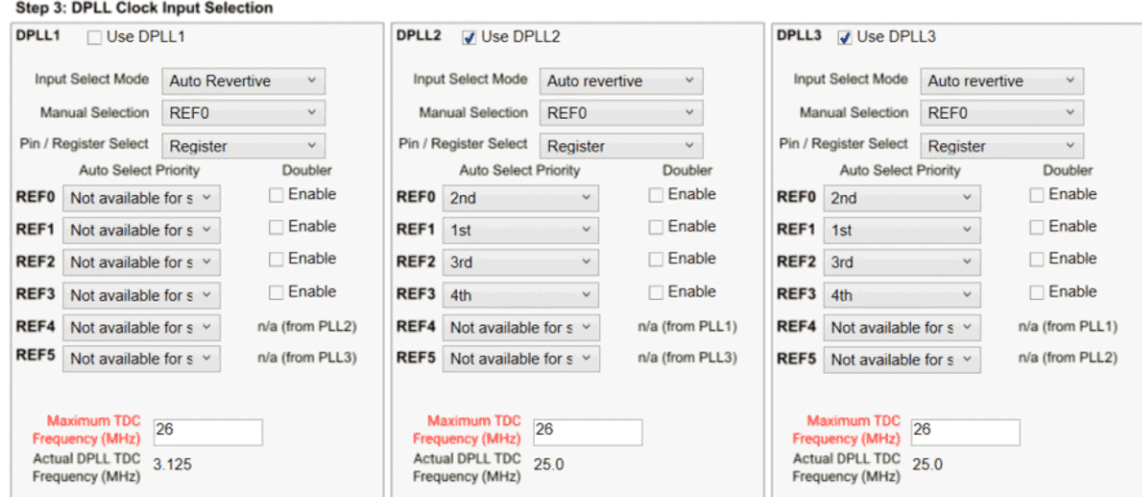

**Figure 6-3. Step 3: DPLL Clock Input Selection**

#### **6.1.4 Step 4**

Set the clock output for ZDM. The PLL will drive the PLL source mux for the selected output set for ZDM. **Step 4: DPLL Zero Delay Selection** 

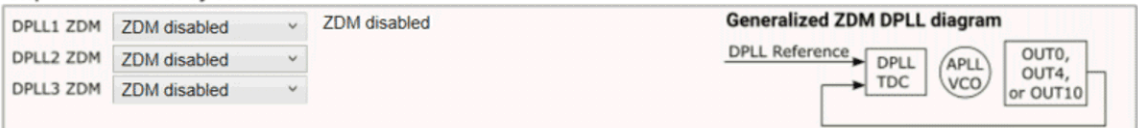

**Figure 6-4. Step 4: Zero Delay Mode**

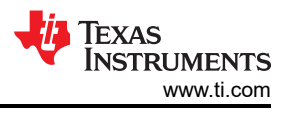

### **6.1.5 Step 5**

Enter the desired target frequencies for each output, as well as the desired output format, output source, whether the output is SYSREF, and whether the output is being used or not.

Press the *Calculate VCO Frequency Options* button to generate a list of possible VCO frequency combinations.

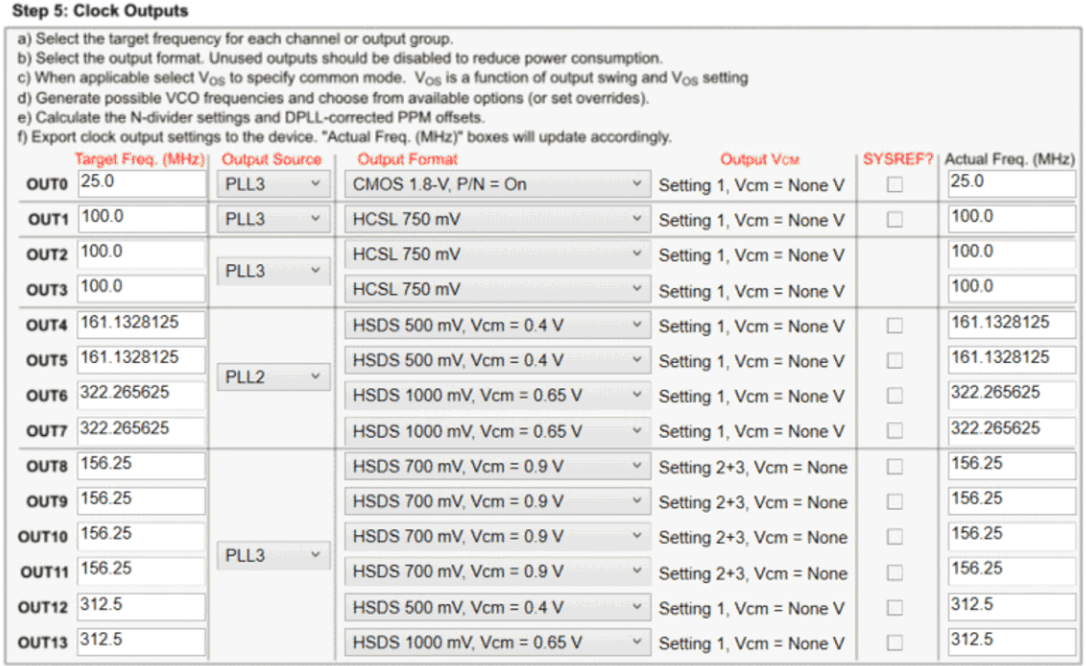

Frequency plan updated. Press Calculate VCO Frequency Options"

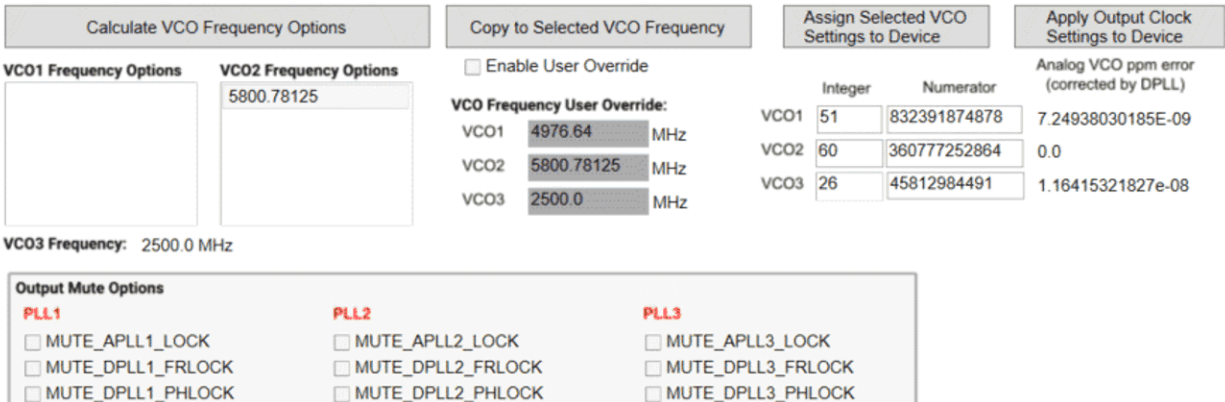

**Figure 6-5. Step 5: Clock Outputs**

Select a desired combination of VCO frequencies from the list of calculated values. If a specific VCO frequency is not in this list, a manual override can occur by selecting the *Enable User Override* checkbox and typing in the desired VCO frequencies. The *Copy to Selected VCO Frequency* box can also be used to copy the VCO frequency in the list selections to the VCO overrides.

Press the *Assign Selected VCO Settings to Device* button to update the VCO frequencies, then press the *Apply Output Clock Settings to Device* button. By default, the analog PLL frequencies are shown. The DPLL calculated frequency from step 6, however, will result in exact output frequencies.

After the output frequency plan is calculated, ensure that a valid XO input is fed into the device so the APLLs can lock and generate the required frequencies. The device will not output any clocks until all enabled APLLs are locked.

<span id="page-34-0"></span>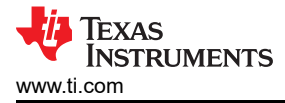

### **6.1.6 Step 6**

For step 6, simply enter the desired DPLL loop bandwidth.

**Note**

Any time an approximate symbol is shown, you can mouseover the tool tip to see exact output frequency.

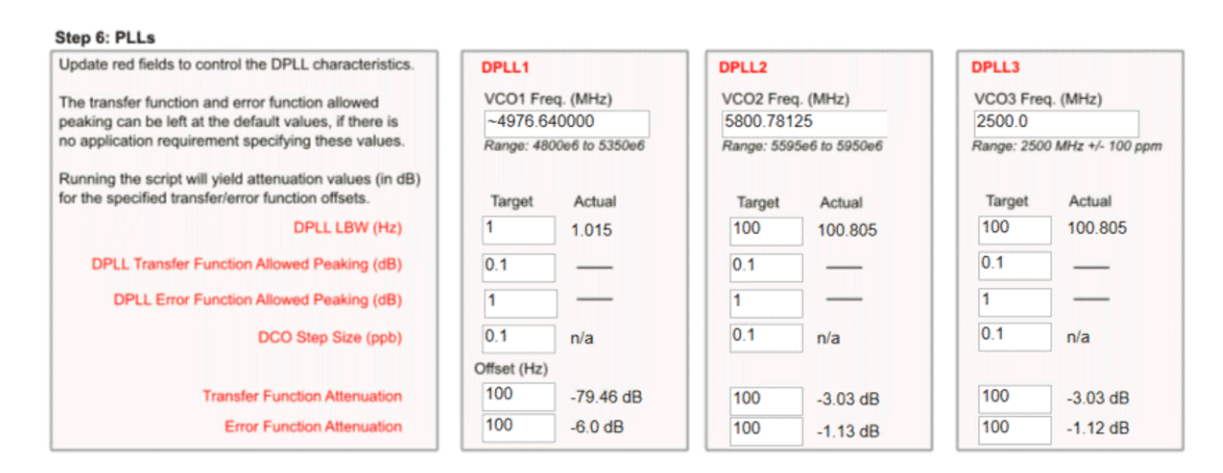

**Figure 6-6. Step 6: PLLs** 

#### **6.1.7 Step 7**

To calculate the DPLL divider settings, select the desired DPLL loop filters and dividers and press the *Run Script*  button. The software will run and calculate the necessary settings for the selected DPLL loop filters.

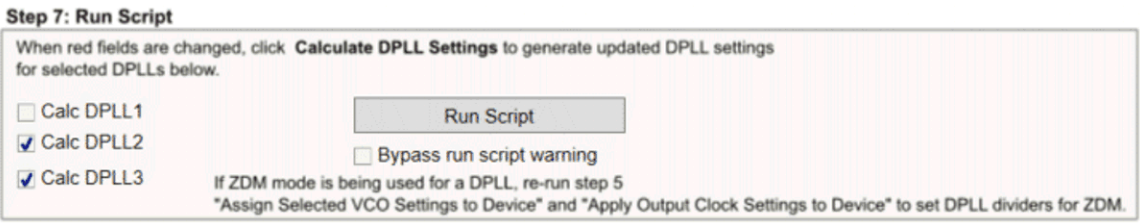

**Figure 6-7. Step 7: Run Script**

### **6.2 Using the Status Page**

The Status page shows fields pertaining to the current status of the device. To update these fields, press the *Read Status Bits* button or the *Read RO Regs* button in the toolbar. The *Read RO Regs* button will read all read only registers which provides more information on other pages including the status fields but can take longer to read back. The read status bits just reads the status bits for this page.

For the DPLL to lock, a reference must be validated and selected in the *Active Reference/Holdover* and *Reference Validated* portions of the window shown in [Figure 6-8.](#page-35-0)

As the DPLL locks, it is expected to see the LOPL\_DPLLx as the last bit to become clear when the phase lock is acquired.

When INT\_EN = 1, any live status flag which occurs will latch to the INTR Latched bit columns. These will remain asserted until the *Clear Latched Bits* button is pressed. This gives additional insight into the behavior of the device.

#### <span id="page-35-0"></span>Press the *Soft-chip reset* button in the toolbar to reset the device and restart the lock.

|                    | <b>INTR Source</b><br><b>Live Status</b> | <b>INTR Flag Polarity</b>                        | <b>INTR Latched Bits</b>  | <b>INTR Status Mask</b>                         | <b>Latch Mode</b>                                        |
|--------------------|------------------------------------------|--------------------------------------------------|---------------------------|-------------------------------------------------|----------------------------------------------------------|
| <b>Read Status</b> | (read only)                              | $0 = Normal Polarity$<br>$1$ = Inverted Polarity | <b>Clear Latched Bits</b> | $0$ = Route to Interrupt<br>$1 = Mask$ (ignore) | VINT EN<br><b>OR</b>                                     |
|                    | J LOL PLL1                               | <b>LOL PLL1 POL</b>                              | <b>LOL PLL1 INTR</b>      | <b>LOL PLL1 MASK</b>                            | Apply OR operator to                                     |
| <b>APLLs</b>       | <b>LOL PLL2</b>                          | <b>LOL PLL2 POL</b>                              | <b>LOL PLL2 INTR</b>      | <b>LOL PLL2 MASK</b>                            | non-MASKed xxxx_INTR bits                                |
| XO                 | <b>LOS FDET XO</b>                       | LOS FDET XO POL                                  | <b>LOS FDET XO INTR</b>   | LOS FDET XO MASK                                | for output to pin.                                       |
|                    |                                          |                                                  |                           |                                                 | <b>Active Reference/Holdover</b>                         |
|                    | <b>LOR MISSCLK1</b>                      | <b>LOR MISSCLK1 POL</b>                          | <b>LOR MISSCLK1 INTR</b>  | <b>ELOR MISSCLK1 MASK</b>                       | 2:REF1                                                   |
|                    | <b>LOR FREQ1</b>                         | LOR_FREQ1_POL                                    | <b>LOR FREQ1 INTR</b>     | <b>LOR FREQ1 MASK</b>                           | 2:REF1                                                   |
|                    | <b>LOR PH1</b>                           | LOR PH1 POL                                      | <b>LOR PH1 INTR</b>       | <b>LOR PH1 MASK</b>                             | $2:$ REF <sub>1</sub>                                    |
|                    | <b>REFSWITCH1</b>                        | REFSWITCH1_POL                                   | <b>REFSWITCH1_INTR</b>    | REFSWITCH1 MASK                                 | <b>Reference Validated</b>                               |
| DPLL1              | J LOPL DPLL1                             | <b>LOPL DPLL1 POL</b>                            | <b>FILOPL DPLL1 INTR</b>  | <b>ELOPL DPLL1 MASK</b>                         | <b>V REFO VALID STATUS</b>                               |
|                    | V LOFL DPLL1                             | <b>LOFL DPLL1 POL</b>                            | <b>LOFL DPLL1 INTR</b>    | <b>LOFL DPLL1 MASK</b>                          | <b>J REF1 VALID STATUS</b><br><b>V REF2 VALID STATUS</b> |
|                    | J HLDOVR1                                | HLDOVR1_POL                                      | HLDOVR1 INTR              | HLDOVR1 MASK                                    | <b>V REF3 VALID STATUS</b>                               |
|                    | HIST <sub>1</sub>                        | <b>HIST1 POL</b>                                 | <b>HIST1 INTR</b>         | <b>HIST1 MASK</b>                               | REFO_FDET_STATUS                                         |
|                    | <b>LOR MISSCLK2</b>                      | <b>LOR MISSCLK2 POL</b>                          | <b>LOR MISSCLK2 INTR</b>  | <b>DLOR_MISSCLK2_MASK</b>                       | REFO PH_STATUS                                           |
|                    | <b>LOR FREQ2</b>                         | LOR FREQ2 POL                                    | <b>LOR FREQ2 INTR</b>     | LOR FREQ2 MASK                                  |                                                          |
|                    | LOR_PH <sub>2</sub>                      | LOR PH <sub>2</sub> POL                          | LOR PH2 INTR              | LOR PH2 MASK                                    | <b>REF1 FDET STATUS</b><br><b>REF1 PH STATUS</b>         |
|                    | <b>REFSWITCH2</b>                        | REFSWITCH2_POL                                   | <b>REFSWITCH2 INTR</b>    | REFSWITCH2_MASK                                 |                                                          |
| DPLL <sub>2</sub>  | <b>LOPL DPLL2</b>                        | LOPL DPLL2 POL                                   | <b>LOPL DPLL2 INTR</b>    | <b>LOPL DPLL2 MASK</b>                          | <b>REF2 FDET STATUS</b>                                  |
|                    | <b>LOFL DPLL2</b>                        | LOFL DPLL2 POL                                   | <b>LOFL DPLL2 INTR</b>    | LOFL DPLL2 MASK                                 | <b>REF2 PH STATUS</b>                                    |
|                    | <b>HLDOVR2</b>                           | HLDOVR2 POL                                      | HLDOVR2_INTR              | HLDOVR2 MASK                                    |                                                          |
|                    | HIST2                                    | <b>HIST2 POL</b>                                 | <b>HIST2 INTR</b>         | <b>HIST2 MASK</b>                               | <b>REF3 FDET STATUS</b><br>REF3_PH_STATUS                |
|                    | <b>LOR MISSCLK3</b>                      | <b>LOR MISSCLK3 POL</b>                          | <b>LOR MISSCLK3 INTR</b>  | <b>LOR MISSCLK3 MASK</b>                        |                                                          |
|                    | <b>LOR FREQ3</b>                         | <b>LOR FREQ3 POL</b>                             | LOR FREQ3 INTR            | <b>LOR FREQ3 MASK</b>                           | <b>Other Status Registers</b>                            |
|                    | LOR PH3                                  | <b>LOR PH3 POL</b>                               | LOR_PH3_INTR              | LOR_PH3_MASK                                    | PLL1 VM INSIDE                                           |
|                    | <b>REFSWITCH3</b>                        | REFSWITCH3 POL                                   | REFSWITCH3 INTR           | REFSWITCH3 MASK                                 | PLL2 VM INSIDE                                           |
| DPLL3              | <b>LOPL DPLL3</b>                        | LOPL_DPLL3_POL                                   | <b>LOPL DPLL3 INTR</b>    | LOPL_DPLL3_MASK                                 | TEC_CNTR_HELD                                            |
|                    | <b>LOFL DPLL3</b>                        | LOFL DPLL3 POL                                   | <b>LOFL DPLL3 INTR</b>    | <b>LOFL DPLL3 MASK</b>                          |                                                          |
|                    | HLDOVR3                                  | HLDOVR3 POL                                      | HLDOVR3_INTR              | HLDOVR3 MASK                                    | <b>Bypass Status Controls</b>                            |
|                    | HIST3                                    | HIST3 POL                                        | HIST3 INTR                | HIST3 MASK                                      | XO FDET BYP                                              |

**Figure 6-8. Status Page**

### **6.3 Using the Input Page**

The Input page provides a high-level view of all the inputs for the device, the APLL frequencies, and DPLL frequencies of the device.

When the DPLL dividers and loop filter are calculated by running the script in step 7 on the Start page, this page displays the DPLL divider values which set the DPLL frequency. This example shows that the DPLL frequency is the exact desired frequency.

Each DPLL supports two sets of DPLL dividers which can be selected. At this time, the tool calculates the divider for FB Config 1 only. To use two different feedback dividers, the following procedure should be preformed.

- 1. Div #1 settings may be copied into Div #2 settings and selected for use by the *DPLL Div Select* control.
- 2. The references that require the Div #2 settings should be set to FB Config 2.
- 3. You can run a second calculation (re-perform a run script, step 7 on Start page, of the DPLL), which will repopulate Div #1 settings with the new values for FB Config 1.
	- a. Div #2 settings will remain the same as the ones initial copied over in step 1.

When using both feedback dividers, it is not required that the TDC rates are exactly the same, only that they are within ±5% for the two DPLL feedback configurations.

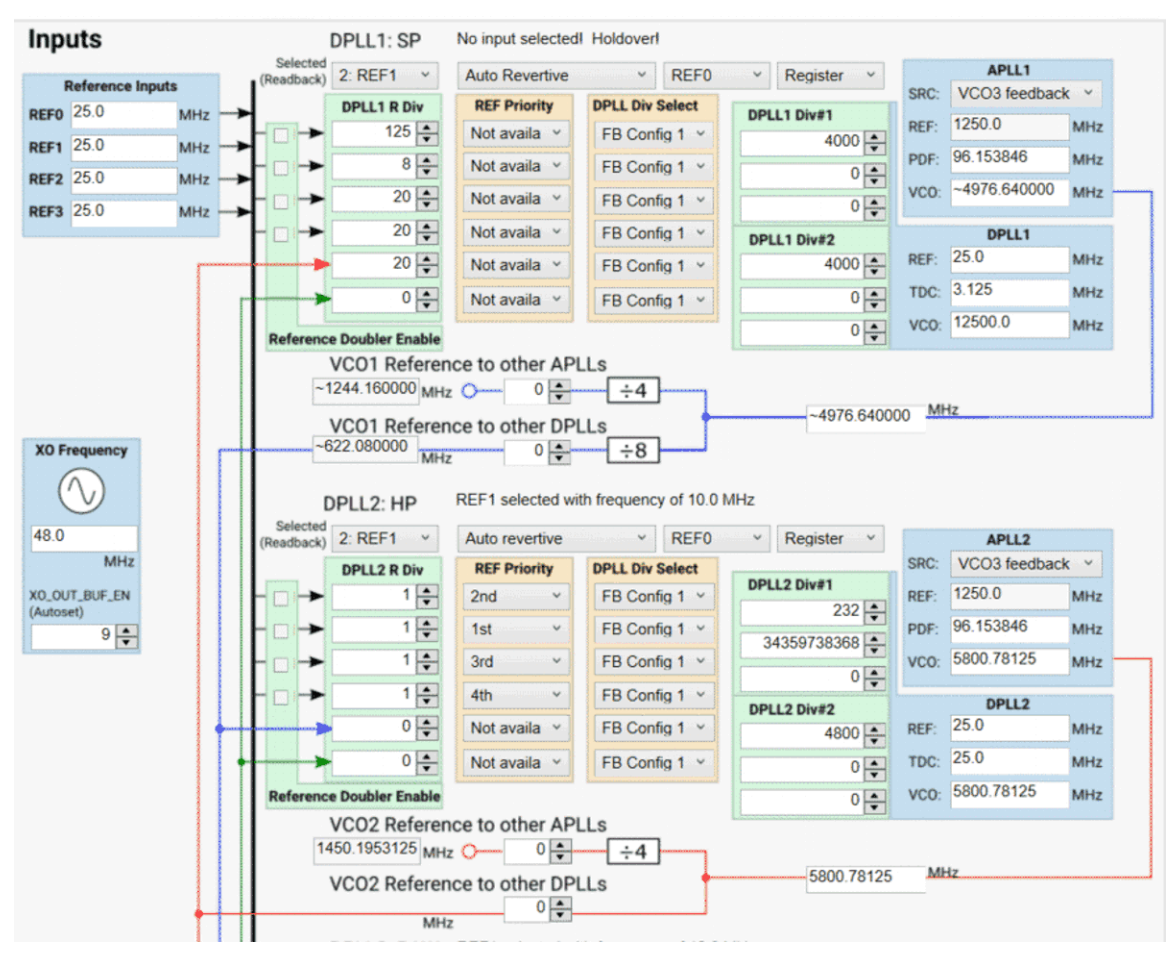

**Figure 6-9. APLL or DPLL Frequency Selection**

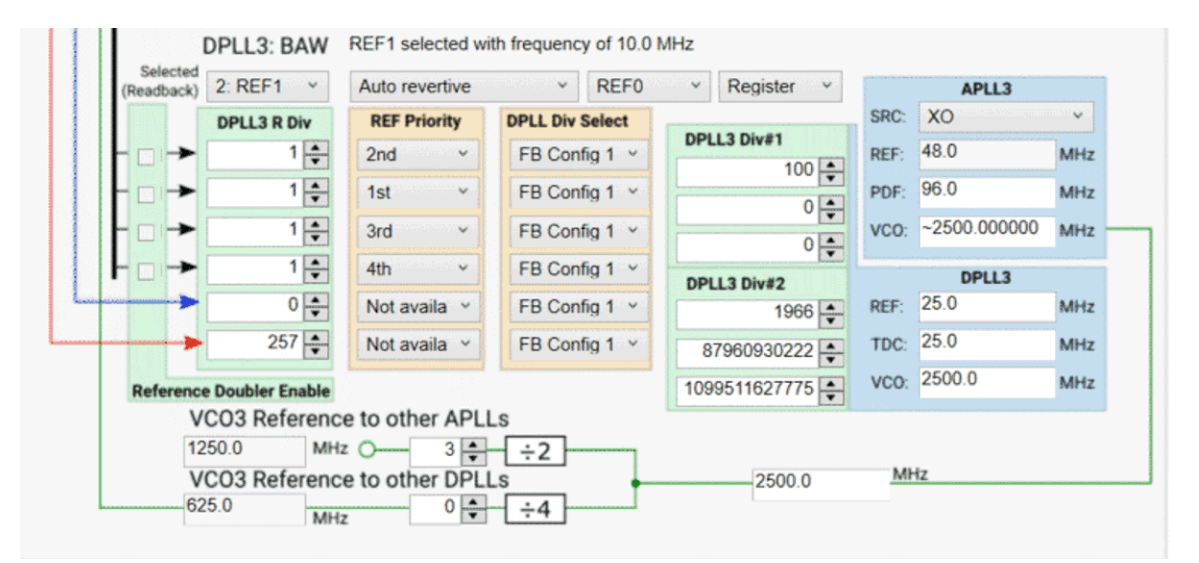

### **Figure 6-10. PLL3 Input**

### **6.3.1 Cascaded Configurations**

Cascaded configurations can be created using the input page, where the relevant VCO buffers and dividers will automatically be enabled by inferring the state of source selection registers.

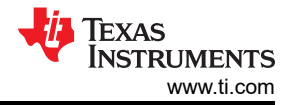

<span id="page-37-0"></span>At least one PLL must always be active and set to XO reference source for cascaded configurations to be valid. APLL start-up priority will automatically choose XO-source APLLs to start up before all other PLLs whenever possible. Start-up priority cannot be properly inferred, therefore users must set this priority themselves in the *User Controls* page if in pin-selection mode. In the example image below, APLL3 is referenced to XO input and APLL1 and APLL2 are referenced from APLL3. Priority is controlled in ascending order, with 0 first and 2 last. APLLs can share priorities; if all APLL priorities are set to 0, all APLLs will start up simultaneously.

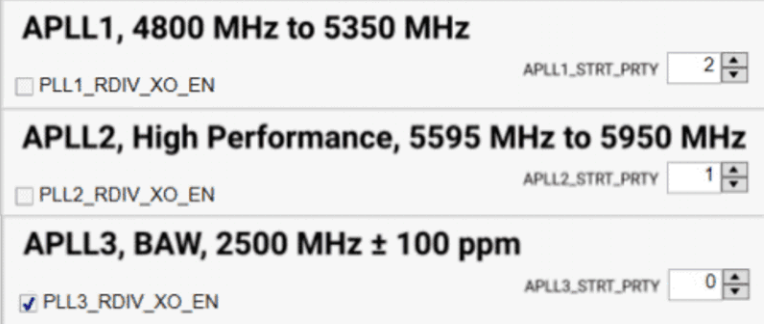

**Figure 6-11. Cascade APLL Start Priorities**

### *6.3.1.1 Cascade VCO to APLL Reference*

Cascading APLLs is controlled by the APLL source box, circled in Figure 6-12. This box is programmed bitwise and is automatically set when generating a frequency plan. The XO\_OUT\_BUF\_EN register in the *Input Control* section of the *User Controls* tab is automatically set to enable or disable the XO Output Buffer. The PLLx RDIV XO EN is automatically checked/unchecked in each APLLx tab depending on whether each APLL is using the XO input.

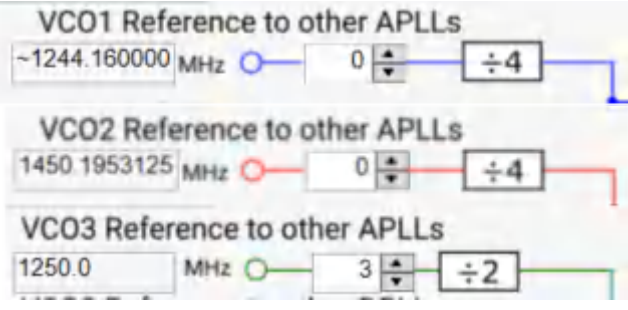

Located on Inputs page

### **Figure 6-12. APLL Source Box**

### **6.4 Using APLL1, APLL2, and APLL3 Pages**

The APLL pages can be used to see detailed information on APLL behavior including the output dividers. It is possible to type a VCO frequency into the PLL1 VCO frequency box (as shown in red circle) to have the fractional N value re-calculated.

When the DPLL is not used, the APLLs support an APLL-only mode with a programmable 24-bit denominator. Support for this mode is currently not implemented in the TICS Pro software.

<span id="page-38-0"></span>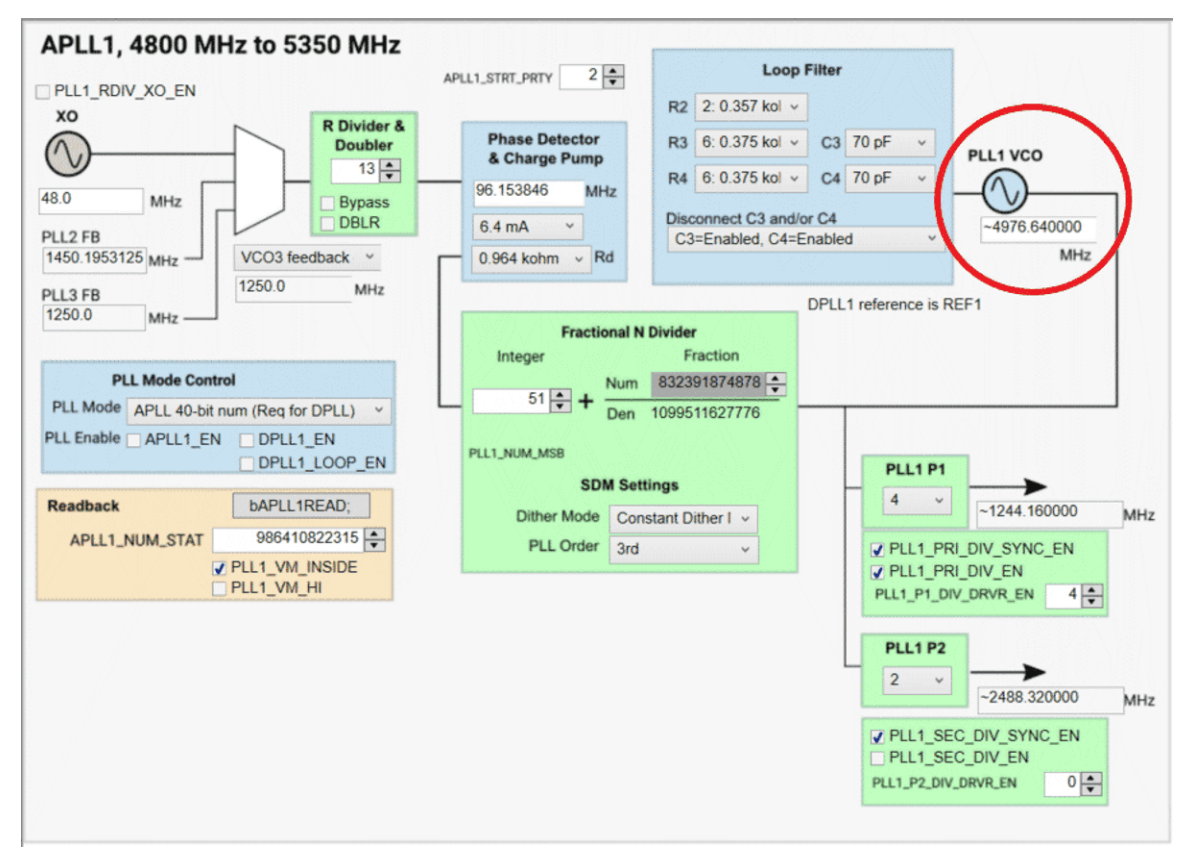

**Figure 6-13. APLL1 Page**

Figure 6-14 shows the post divider for PLL2. Figure 6-15 shows the post divider for PLL3. PLL3 supports all outputs of the LMK5B33414.

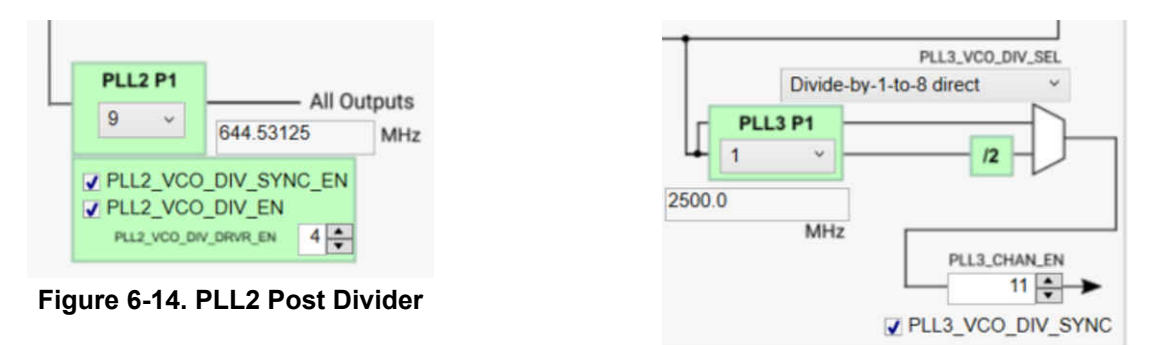

**Figure 6-15. PLL3 Dividers**

### **6.4.1 APLL DCO**

To use the DCO shift controls on a given APLL, enter the DCO ppb step value into the *DCO Step Size (ppb)*  box shown below. The entered step size will be used to calculate a numerator deviation and a 2s complement numerator deviation. To perform the shift, the increment or decrement button must be pressed. An increment will write the numerator deviation to the DPLLx FREE\_RUN control which will result in a positive frequency shift in the amount specified by the *DCO Step Size (ppb)*. An decrement will write the 2s complement numerator deviation to the DPLLx\_FREE\_RUN control which will result in a negative frequency shift in the amount specified by the *DCO Step Size (ppb)*.

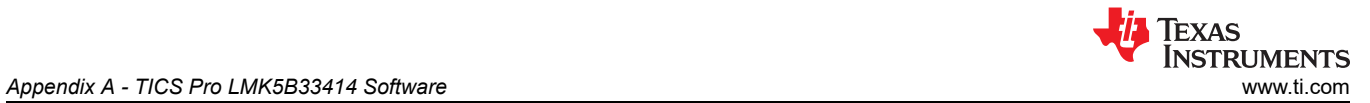

The slew rate at which the adjustment will occur is set on the DPLLx\_HOLD\_SLEW\_STEP control. Ensure the DPLLx\_HOLD\_SLEW\_STEP is **NOT** equal to 0, otherwise the adjustment will not occur. The recommended DPLLx\_HOLD\_SLEW\_STEP value is 63 (maximum value). A value of 63 will result in the fastest adjustment.

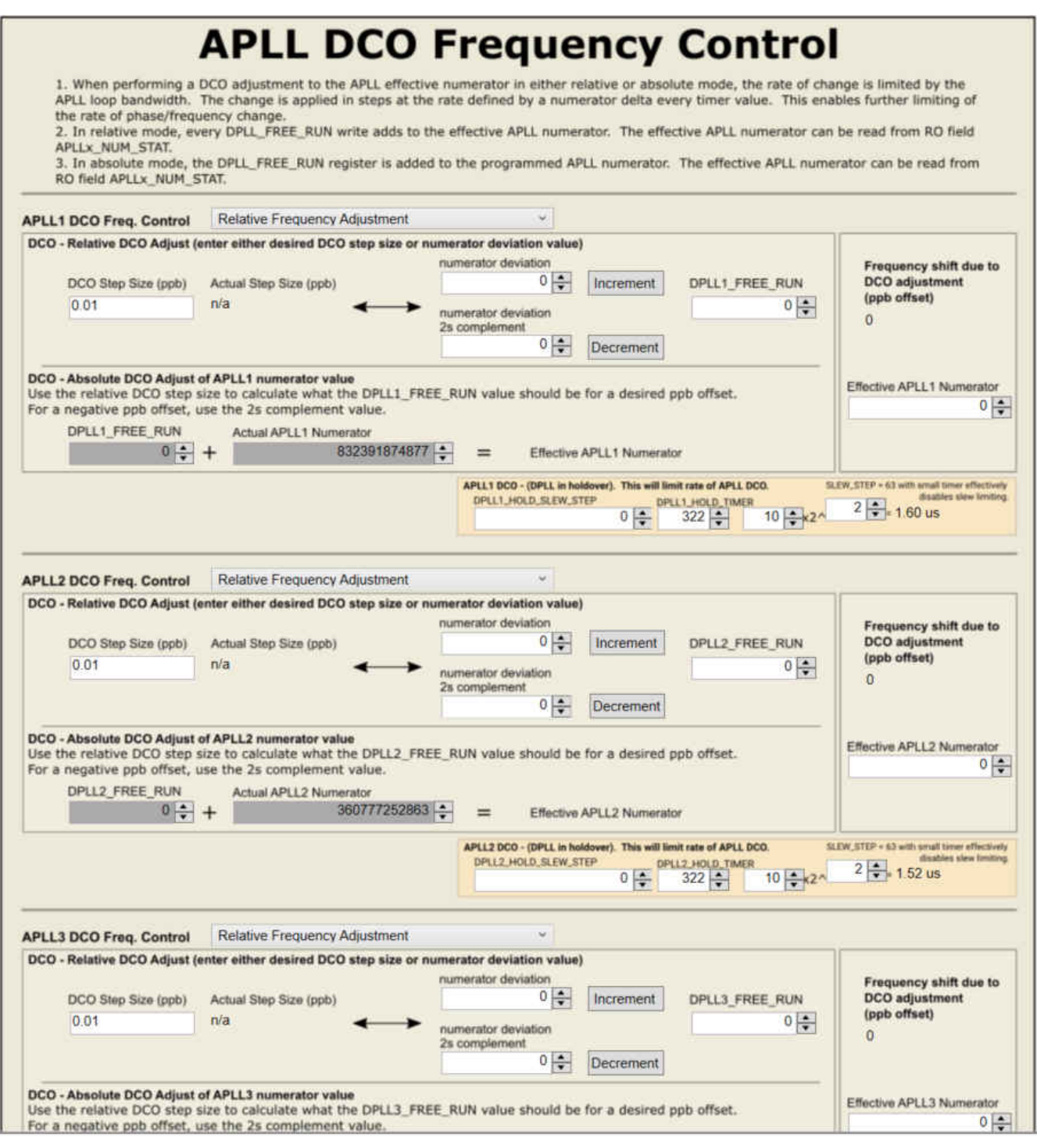

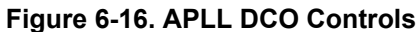

<span id="page-40-0"></span>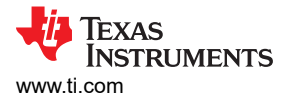

## **6.5 Using the DPLL1, DPLL2, and DPLL3 Pages**

The DPLL pages contain many advanced controls that are normally set during the *Run Script* calculation.

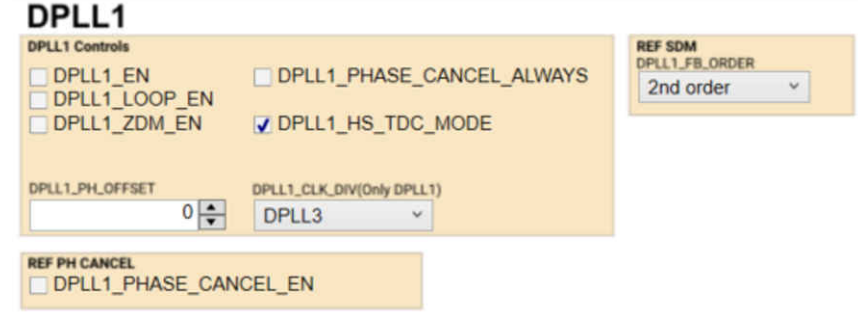

**Figure 6-17. Primary DPLL Controls**

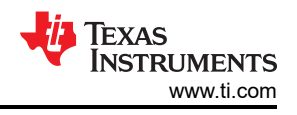

### **6.5.1 DPLL DCO**

To use the DCO shift controls on a given DPLL, enter the DCO ppb step value into the *DCO Step Size (ppb) box* shown below. The entered step size will be used to calculate a frequency deviation that will be applied to the DPLL numerator. This frequency deviation is shown in the DPLLx\_FDEV control. To perform the shift, you must press the increment or decrement button.

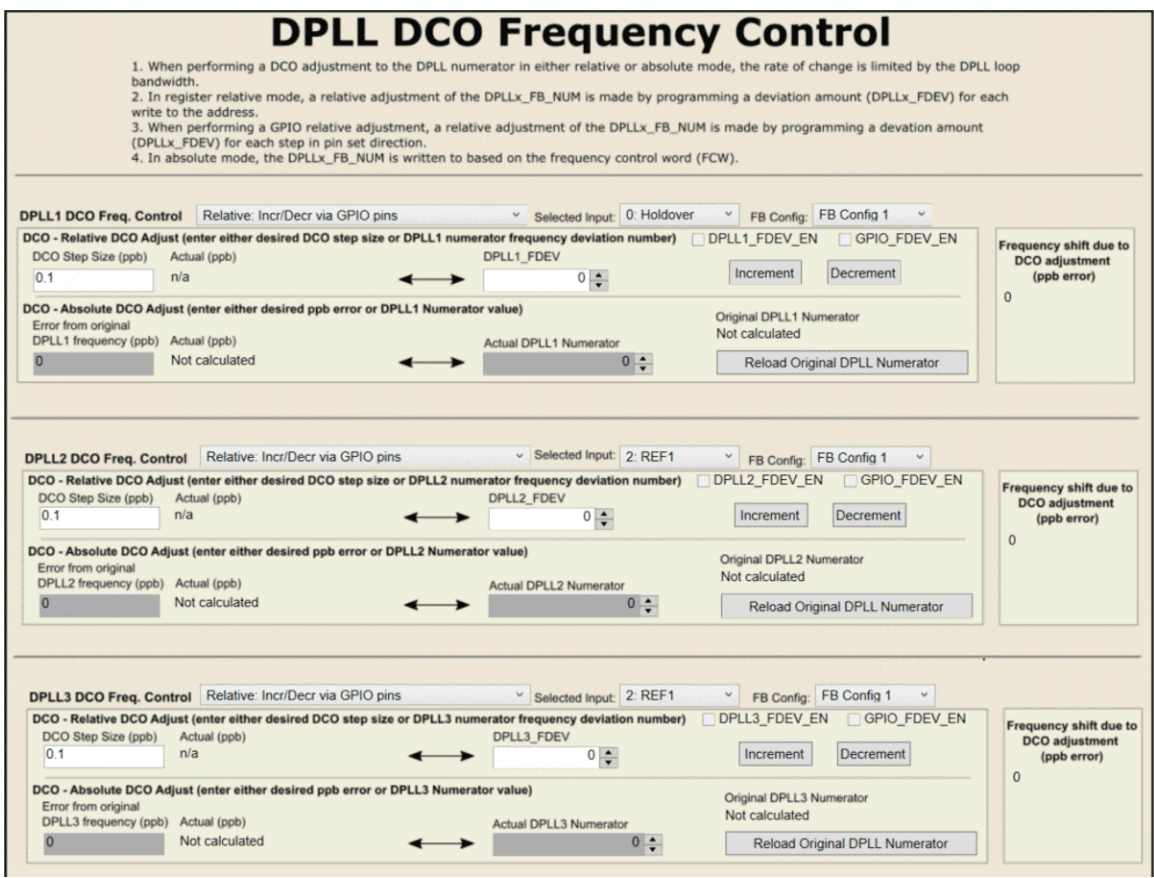

**Figure 6-18. DPLL DCO Controls**

<span id="page-42-0"></span>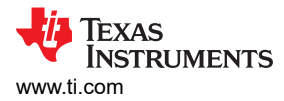

### **6.6 Using the Validation Page**

The Validation page allows you to enable/disable different detectors for reference validation along with DPLL frequency and phase lock requirements. Press the *Reassign All* button at the top of the page to recalculate the validation values.

|                     |                          | <b>Clock Input Validation (LOS) for input clock validation</b>                        |                                              |                        |                                   |                                          |                                |           | <b>Reassign All</b>              |                               |                               | $T_{\text{EARIY}}$ < Period of Reference < $T_{\text{LATE}}$ |                                    |                                |                    |                        |
|---------------------|--------------------------|---------------------------------------------------------------------------------------|----------------------------------------------|------------------------|-----------------------------------|------------------------------------------|--------------------------------|-----------|----------------------------------|-------------------------------|-------------------------------|--------------------------------------------------------------|------------------------------------|--------------------------------|--------------------|------------------------|
|                     |                          | <b>Validation Timer</b>                                                               |                                              |                        | <b>Frequency Detect Threshold</b> |                                          |                                |           | <b>Early Clk Window Detector</b> |                               |                               |                                                              | <b>Missing Clk Window Detector</b> |                                |                    |                        |
|                     |                          | Enable Valid. time                                                                    |                                              | Enable Valid*<br>(ppm) | (ppm)                             | <b>Invalid Accuracy Average</b><br>(ppm) | (count)                        |           | Meas time                        | Enable                        | Margin                        | TEARLY                                                       | Enable                             | Missing<br>Clocks              | Margin             | <b>TLATE</b>           |
| <b>REFO</b>         | $\overline{\mathcal{F}}$ | 1.6s<br>$\checkmark$                                                                  | $\overline{v}$                               | 100                    | 150                               | 10                                       | $1 \div$                       | $2.08$ ms |                                  | 图.                            |                               | $1 - 36.80$ ns                                               | $\overline{\mathbf{v}}$            | $1\left \frac{1}{\tau}\right $ |                    | $3 - 84.80$ ns         |
| REF1                | $\overline{v}$           | 1.6 s<br>$\checkmark$                                                                 | $\overline{J}$                               | 100                    | 150                               | 10                                       | $1 \frac{1}{v}$                | $2.08$ ms |                                  | $\Box$                        |                               | $1 - 36.80$ ns                                               | $\overline{v}$                     | $1\left \frac{1}{\Psi}\right $ |                    | $3 - 84.80$ ns         |
| REF <sub>2</sub>    | 멘                        | 1.6s<br>$\checkmark$                                                                  |                                              | 70                     | 100                               | 10                                       | $1\frac{1}{2}$                 | n/a       |                                  | 国                             |                               | $0 - 37.60$ ns                                               | ▣                                  | $0\left \frac{1}{\Psi}\right $ |                    | $0 - 42.40$ ns         |
| REF <sub>3</sub>    | $\Box$                   | 1.6 s<br>$\mathbf{v}$                                                                 |                                              | 70                     | 100                               | 10                                       | $1\left \frac{1}{\Psi}\right $ | n/a       |                                  | $\Box$                        |                               | $0 - 37.60$ ns                                               | 回                                  | $0 \frac{1}{2}$                |                    | $0 - 42.40$ ns         |
| <b>REFO</b><br>REF1 |                          | $0\left \frac{1}{2}\right $<br>$0\left \frac{\bullet}{\bullet}\right $                | $n/a$ : REF0 > 2 kHz<br>$n/a$ : REF1 > 2 kHz |                        | 90                                | Lock (ppm)                               | 120                            |           | Unlock (ppm) Average (count)     | $1\frac{1}{2}$                | Accuracy (ppm)<br>10          | TAWAS<br>n/a                                                 |                                    | Lock<br>Unlock                 | 27<br>÷<br>$29 - $ | 112.56 ps<br>450.24 ps |
|                     |                          |                                                                                       |                                              |                        |                                   |                                          |                                |           |                                  |                               |                               |                                                              |                                    | <b>DPLL2 Phase Lock Detect</b> |                    |                        |
| REF2                |                          | $0\left \frac{1}{\tau}\right $<br>n/a                                                 |                                              |                        |                                   | <b>DPLL2 Frequency Lock Detect</b>       |                                |           |                                  |                               | J DPLL2 LOCKDET PPM EN        |                                                              |                                    |                                | Threshold          | TMEAS                  |
|                     |                          | n/a                                                                                   |                                              |                        |                                   | Lock (ppm)                               |                                |           | Unlock (ppm) Average (count)     |                               | Accuracy (ppm)                | Twas                                                         |                                    | Lock                           | $29 - 2$           | 122.93 ps              |
| REF3                |                          | $0 \left  \frac{1}{2} \right $                                                        |                                              |                        | 90                                |                                          | 120                            |           |                                  | $1\left  \frac{1}{2} \right $ | 10                            | $1.03$ ms                                                    |                                    | Unlock                         | $31 -$             | 491.72 ps              |
|                     |                          | The 1 PPS Phase Detector requires ≤ 2 kHz<br>reference frequency. Threshold is set to |                                              |                        |                                   |                                          |                                |           |                                  |                               |                               |                                                              |                                    | <b>DPLL3 Phase Lock Detect</b> |                    |                        |
|                     |                          | accomodate the jitter of the 1 PPS reference                                          |                                              |                        |                                   | <b>DPLL3 Frequency Lock Detect</b>       |                                |           |                                  |                               | <b>J DPLL3 LOCKDET PPM EN</b> |                                                              |                                    |                                | Threshold          | THEAR                  |
|                     |                          | clock in periods of the XO reference clock.                                           |                                              |                        |                                   | Lock (ppm)                               |                                |           | Unlock (ppm) Average (count)     |                               | Accuracy (ppm)                | TMEAS                                                        |                                    | Lock                           | $29 - $            | 284.84 ps              |
|                     |                          |                                                                                       |                                              |                        | 90                                |                                          | 120                            |           |                                  | $1\left \frac{1}{2}\right $   | 10                            | 960.00 us                                                    |                                    | Unlock                         | $31 -$             | $1.14$ ns              |
|                     |                          |                                                                                       |                                              |                        |                                   |                                          |                                |           |                                  |                               |                               |                                                              |                                    |                                |                    |                        |
|                     |                          |                                                                                       |                                              |                        |                                   | DPLL3 DLD or BAW Lock: DPLL3 DLD         |                                |           |                                  |                               | $\checkmark$                  |                                                              |                                    |                                |                    |                        |

**Figure 6-19. Validation Page**

### **6.7 Using the GPIO Page**

The GPIO page allows users to configure the GPIO0, GPIO1, and GPIO2 pins.

When using SPI readback on the EVM, GPIO2 must be configured as *STATUS or INT…* and *SDO output*. When using the device in I<sup>2</sup>C mode, refer to [Section 3.3](#page-9-0).

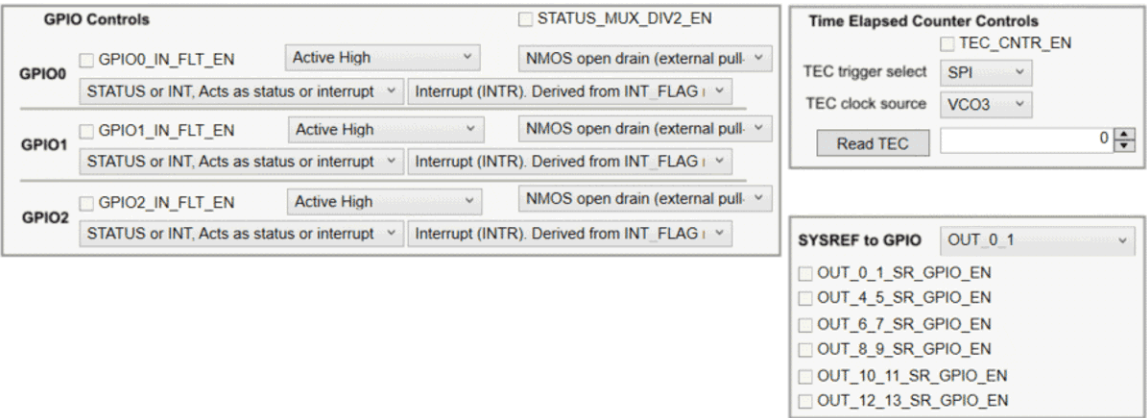

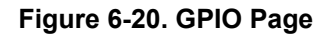

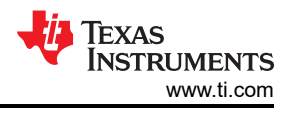

### <span id="page-43-0"></span>**6.8 SYNC/SYSREF/1-PPS Page**

The SYNC/SYSREF/1-PPS page shows all the SYSREF block settings and allows the user to configure the GPIO1 or GPIO2 for continuous SYSREF or 1-PPS clock output.

The SYSREF divider output signals can be replicated on either GPIO1 and GPIO2 to provide additional singleended, 3.3-V CMOS clocks after start-up if desired. To configure the SYSREF/1PPS output replication the GPIO must be enabled as an output (GPIOx OUTEN = 1) and one of the SYSREF output to GPIO replication sources must be active. The SYSREF replication source comes from any one of the SYSREF dividers in use from OUT0/1, OUT4/5, OUT6/7, OUT/9, OUT10/11 or OUT12/13 by register programming (OUT x y SR\_GPIO\_EN = 1 and GPIO\_SYSREF\_SEL to the appropriate OUT\_x\_y). The GPIOx replicated SYSREF output will be a continuous frequency. Pulsed SYSREF mode is not supported for the GPIOx replica outputs.

| <b>SYNC</b> control                                                                                                    |                                     |                    | <b>SYSREF control</b>                                                                                                    |                     |                                |                     |                     |                     |  |  |  |  |
|----------------------------------------------------------------------------------------------------|-------------------------------------|--------------------|----------------------------------------------------------------------------------------------------|---------------------|--------------------------------|---------------------|---------------------|---------------------|--|--|--|--|
| J SYNC EN                                                                                                    |                                     |                    | Software request for SYSREF pulses:<br><b>SYSREF REQ SW</b><br><b>SYSREF</b> resampling:<br>Direct SYSREF request<br>$\checkmark$<br>(Recommended to enable) |                     |                                |                     |                     |                     |  |  |  |  |
| SYNC SW                                                                                                    |                                     |                    |                                                                                                    |                     |                                |                     |                     |                     |  |  |  |  |
|                                                                                                    |                                     |                    |                                                                                                    |                     |                                |                     |                     |                     |  |  |  |  |
|                                                                                                    |                                     |                    |                                                                                                    |                     |                                |                     |                     |                     |  |  |  |  |
|                                                                                                    |                                     |                    |                                                                                                    |                     | SYSREF re-sample source:       |                     | SYSREFO 1 CLK       | $\omega$            |  |  |  |  |
|                                                                                                    |                                     |                    |                                                                                                    |                     | (if SYSREF resampling enabled) |                     |                     |                     |  |  |  |  |
| <b>SYSREF</b>                                                                                                    |                                     |                    |                                                                                                    |                     | <b>SYSREF</b>                  | <b>SYSREF</b>       | <b>SYSREF</b>       | Analog              |  |  |  |  |
|                                                                                                    |                                     | <b>SYSREF Mode</b> |                                                                                                    | <b>Pulser Count</b> | Divide                         | <b>Divide Delay</b> | Divide Delay        | Delay               |  |  |  |  |
| VOUT 0 1 SR DIV SYNC EN                                                                                                  |                                     | None               | ×                                                                                                    | $1 -$               | $180 -$                        | $0 \div$            | $0 \div$            | <b>III ADLY EN</b>  |  |  |  |  |
| OUT 4 5 SR DIV SYNC EN                                                                                                   |                                     | None               | w.                                                                                                    | $1 \div$            | $180 -$                        | $0 \div$            | $0 \div$            | <b>IIII ADLY EN</b> |  |  |  |  |
| OUT 6 7 SR DIV SYNC EN                                                                                                   |                                     | None               | v                                                                                                    | $1 -$               | $90 \div$                      | $0 \div$            | $0 \div$            | <b>ADLY EN</b>      |  |  |  |  |
| OUT 8 9 SR DIV SYNC EN<br>None<br>None<br>OUT 10 11 SR DIV SYNC EN<br>OUT 12 13 SR DIV SYNC EN<br>None                   |                                     |                    |                                                                                                    | $1$ $\leftarrow$    | $64 -$                         | $0 \div$            | $0\div$<br>$0 \div$ | ADLY EN             |  |  |  |  |
|                                                                                                    |                                     |                    |                                                                                                    | $1 -$               | $64 -$                         | $0 \div$            |                     | <b>III ADLY EN</b>  |  |  |  |  |
|                                                                                                    |                                     |                    |                                                                                                    | $1 -$               | $64 -$                         | $0 -$               | $0 \div$            | <b>III ADLY EN</b>  |  |  |  |  |
| <b>Continuous SYSREF or 1-PPS to GPIO</b><br>Note: even if SYSREF pulser is selected, GPIO<br>output will be continuous. |                                     |                    |                                                                                                    |                     |                                |                     |                     |                     |  |  |  |  |
| Select source:                                                                                                    | OUT 0 1                             | ×                  |                                                                                                    |                     |                                |                     |                     |                     |  |  |  |  |
| OUT 0 1 SR GPIO EN                                                                                                    |                                     |                    |                                                                                                    |                     |                                |                     |                     |                     |  |  |  |  |
| OUT 4 5 SR GPIO EN                                                                                                    |                                     |                    |                                                                                                    |                     |                                |                     |                     |                     |  |  |  |  |
| OUT 6 7 SR GPIO EN                                                                                                    |                                     |                    |                                                                                                    |                     |                                |                     |                     |                     |  |  |  |  |
| OUT 8 9 SR GPIO EN                                                                                                    |                                     |                    |                                                                                                    |                     |                                |                     |                     |                     |  |  |  |  |
| OUT_10_11_SR_GPIO_EN                                                                                                    |                                     |                    |                                                                                                    |                     |                                |                     |                     |                     |  |  |  |  |
| OUT 12 13 SR GPIO EN                                                                                                    |                                     |                    |                                                                                                    |                     |                                |                     |                     |                     |  |  |  |  |
|                                                                                                    |                                     |                    |                                                                                                    |                     |                                |                     |                     |                     |  |  |  |  |
|                                                                                                    | Configure GPIO1 for buffered output |                    |                                                                                                    |                     |                                |                     |                     |                     |  |  |  |  |
|                                                                                                    | Configure GPIO2 for buffered output |                    |                                                                                                    |                     |                                |                     |                     |                     |  |  |  |  |

**Figure 6-21. SYNC/SYSREF/1-PPS Page**

### **6.9 Using the Outputs Page**

The Outputs page shows all the possible source frequencies to the output channels. To simplify settings fields necessary to providing an output frequency, a source mux lists all possible sources for each output. Be sure to enable or disable the desired outputs on the right-hand side of the screen.

There are many detailed output pages beneath the Outputs page that show the individual controls for each set of outputs.

The black box around OUT2 to OUT3, OUT4 to OUT7, and OUT8 to OUT13 signifies that all these outputs should source from the same VCO.

| <b>Outputs</b>                    | <b>Source/Channel Muxes</b>              |                         |                      | <b>Digital/Analog</b>       | <b>Channel</b>              | <b>Output Drivers</b>          | √ Set/Clear<br>Low-Power |                          |  |
|-----------------------------------|------------------------------------------|-------------------------|----------------------|-----------------------------|-----------------------------|--------------------------------|--------------------------|--------------------------|--|
| <b>Reference Inputs</b>           |                                          |                         |                      | <b>Delay</b>                | <b>Dividers</b>             |                                | <b>Disable</b>           |                          |  |
| 25.0<br><b>INO</b>                | PLL3<br>v ¦−                             | $-40$ :CHDIV0           | $\checkmark$         | $0\left \frac{1}{x}\right $ | $100 -$                     | 400 mV<br>v                    | 25.0                     | <b>OUTO</b><br>MHz       |  |
| 25.0<br>IN <sub>1</sub>           |                                          |                         |                      |                             |                             | Setting 1<br>$\checkmark$      | √ OUT 0 EN               |                          |  |
| 25.0<br>IN2<br>٦                  | PLL3<br>$~\vee~$                         | 20:CHDIV1               |                      | $0\left \frac{1}{x}\right $ | $25 -$                      | HCSL (750 1 $\vee$             | 100.0                    | OUT1<br>MHz              |  |
| 25.0<br>IN3                       |                                          | <b>SYSREF</b>           | $0\frac{1}{2}$       | $0\frac{1}{2}$              | $180 - 1$                   | $\vee$<br>Setting 1            | V OUT_1_EN               |                          |  |
|                                   |                                          |                         |                      |                             |                             |                                |                          |                          |  |
| £<br>0: OFF<br>v                  | $0:$ PLL3                                | 3:CHDIV                 |                      | $0\left \frac{1}{x}\right $ | $25 -$                      | HCSL (750 + $\vee$             | 100.0                    | OUT <sub>2</sub><br>MHz  |  |
| <b>Selected Ref Frequency</b>     | Use same source<br>for OUT2 and 3        |                         |                      |                             |                             | Setting 1<br>$\checkmark$      | V OUT 2 EN               |                          |  |
| 0.0                               | 0:PLL3                                   | $\checkmark$<br>3:CHDIV |                      | $0\left \frac{1}{x}\right $ | $25 -$                      | HCSL (750 + v                  | 100.0                    | OUT3<br>MHz              |  |
| MHz                               |                                          |                         |                      |                             |                             | Setting 1<br>$\checkmark$      | V OUT 3 EN               |                          |  |
| <b>XO Frequency</b><br>PB.        |                                          | 12:CHDIV                |                      | $0\left \frac{1}{r}\right $ | $4\left \frac{1}{r}\right $ | 500 mV<br>$\checkmark$         | 161.1328125              | OUT4                     |  |
| 48.0                              |                                          |                         |                      |                             |                             | $\checkmark$                   | OUT_4_EN                 | MHz                      |  |
| MHz                               | PLL <sub>2</sub><br>$\ddot{\phantom{0}}$ |                         |                      |                             |                             | Setting 1                      |                          |                          |  |
| PLL1                              | Use same<br>source for                   | 12:CHDIV                | $\checkmark$         |                             |                             | 500 mV<br>v                    | 161.1328125              | OUT5<br>MHz              |  |
| $-4976.640000$                    | OUT4 to                                  | <b>SYSREF</b>           | $0\frac{1}{x}$       | $0\frac{1}{2}$              | $180 -$                     | $\checkmark$<br>Setting 1      | √ OUT 5 EN               |                          |  |
|                                   | OUT7                                     |                         |                      |                             |                             |                                |                          |                          |  |
| PLL1 P1                           |                                          | 12:CHDIV                |                      | $0\left \frac{1}{x}\right $ | $2\left \frac{1}{r}\right $ | 1000 mV<br>$\checkmark$        | 322.265625               | OUT6<br>MHz              |  |
| 4                                 | PLL <sub>2</sub>                         |                         |                      |                             |                             | Setting 1<br>$\checkmark$      | √ OUT 6 EN               |                          |  |
| <b>PLL1 P2</b>                    |                                          |                         |                      |                             |                             |                                |                          |                          |  |
| $\overline{2}$                    |                                          | 12:CHDIV                | $\checkmark$         |                             |                             | 1000 mV<br>$\checkmark$        | 322.265625               | OUT7<br>MHz              |  |
|                                   |                                          | <b>SYSREF</b>           | $0 \frac{1}{x}$      | $0\frac{1}{r}$              | $90 -$                      | Setting 1<br>$\checkmark$      | √ OUT_7_EN               |                          |  |
| PLL <sub>2</sub>                  |                                          |                         |                      |                             |                             |                                |                          |                          |  |
| 5800.78125                        |                                          | 12:CHDIV                | $\checkmark$         | 아취                          | $16\frac{4}{7}$             | 600 mV                         | 156.25                   | OUT8<br>MHz              |  |
|                                   | PLL3<br>$\ddot{\phantom{1}}$             |                         |                      |                             |                             | Setting 2+3<br>$\check{~}$     | VOUT 8 EN                |                          |  |
| PLL2 P1                           | Use same                                 | 12:CHDIV                | $\vee$               |                             |                             |                                | 156.25                   | OUT9                     |  |
| $\overline{9}$                    | source for                               |                         |                      |                             |                             | 600 mV<br>$\check{\mathbf{v}}$ | √ OUT_9_EN               | MHz                      |  |
|                                   | OUT4 to<br>OUT7                          | <b>SYSREF</b>           | $0\frac{1}{2}$       | $0\frac{1}{7}$              | $64 \div$                   | Setting $2+3$ $\vee$           |                          |                          |  |
|                                   |                                          |                         |                      |                             |                             |                                |                          |                          |  |
|                                   |                                          | 12:CHDIV                | $\sim$ $\frac{1}{2}$ | $0\left \frac{1}{x}\right $ | $16\frac{4}{7}$             | 600 mV<br>$\checkmark$         | 156.25                   | OUT10<br>MHz             |  |
|                                   | PLL3<br>$\checkmark$                     |                         |                      |                             |                             | Setting 2+3<br>$\checkmark$    | OUT_10_EN                |                          |  |
| PLL3<br>2500.0                    |                                          | 12:CHDIV                | $\vee$               |                             |                             | 600 mV<br>$\checkmark$         | 156.25                   | OUT11<br>MH <sub>z</sub> |  |
|                                   |                                          | <b>SYSREF</b>           | $0 \frac{1}{7}$      | $0\frac{1}{7}$              | $64 \div$                   | Setting 2+3<br>$\check{~}$     | OUT_11_EN                |                          |  |
| PLL3 P1<br>$\vee$<br>$\mathbf{1}$ |                                          |                         |                      |                             |                             |                                |                          |                          |  |
|                                   |                                          | 12:CHDIV                | v.                   | $0\left \frac{1}{x}\right $ | $8\left \frac{4}{7}\right $ | 500 mV<br>v                    | 312.5                    | OUT12<br>MHz             |  |
|                                   | $PLL3$ $\sim$                            |                         |                      |                             |                             | Setting 1<br>$\checkmark$      | OUT 12 EN                |                          |  |
|                                   |                                          | 12:CHDIV                | $\vee$ .             |                             |                             | 1000 mV<br>$\checkmark$        | 312.5                    | OUT13<br>MHz             |  |
|                                   |                                          | <b>SYSREF</b>           | $0\frac{1}{\pi}$     | $0\frac{1}{x}$              | $64 -$                      | Setting 1<br>$\checkmark$      | √ OUT 13 EN              |                          |  |
|                                   |                                          |                         |                      |                             |                             |                                |                          |                          |  |

**Figure 6-22. Outputs Page**

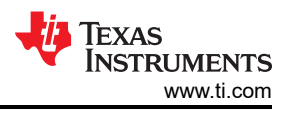

### <span id="page-45-0"></span>**6.10 EEPROM Page**

The EEPROM page is used to write the currently loaded device settings into the device EEPROM. To program the EEPROM, press the *Program EEPROM* button.

Press the *Register commit method* button to display the registers that will be written to the EEPROM. The register sequence will populate under the OUTPUT section of Figure 6-23, where you can copy the sequence and use it to program the device with your own tool if you do not wish to use the TICS Pro GUI.

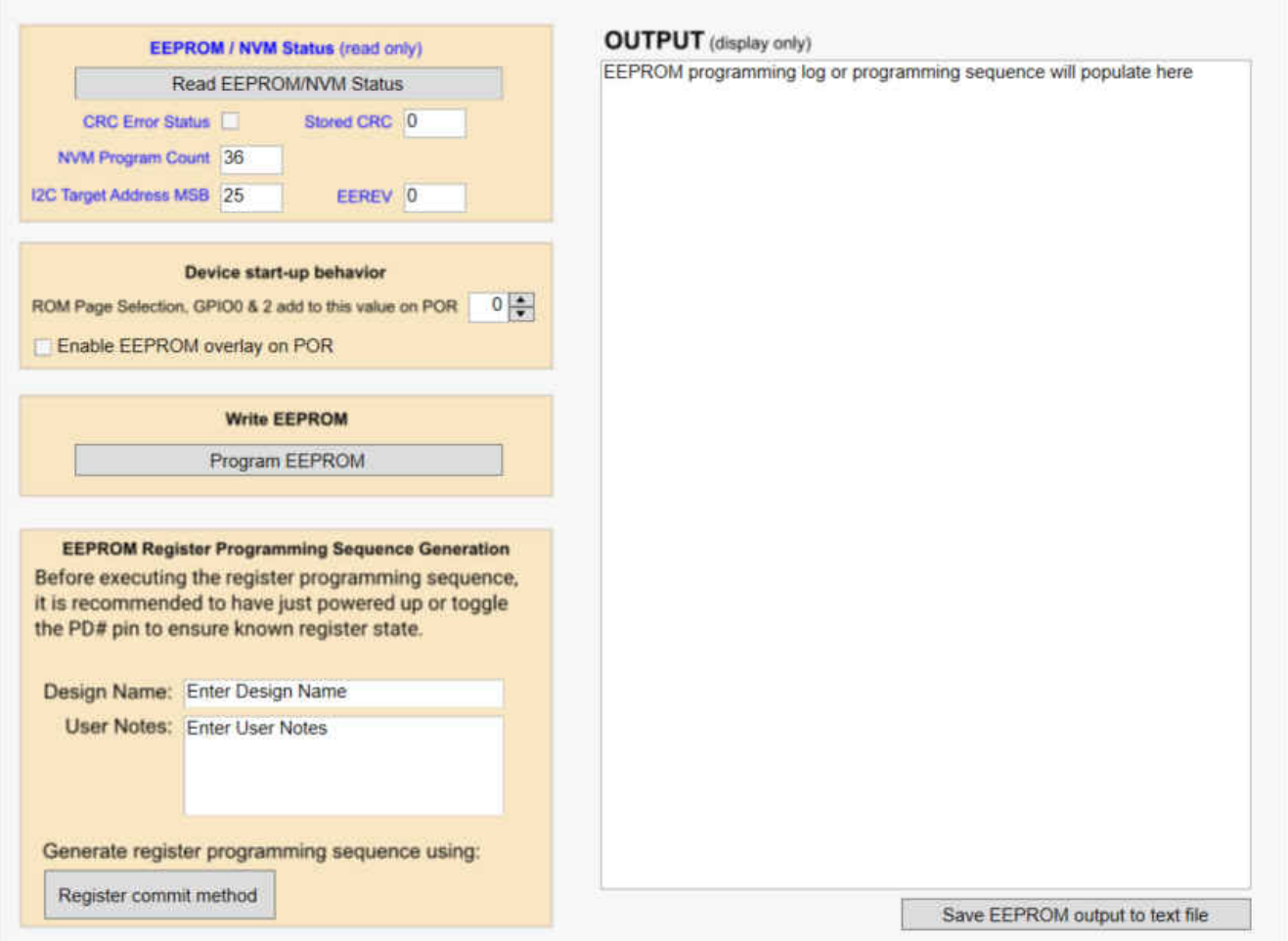

**Figure 6-23. EEPROM Page**

<span id="page-46-0"></span>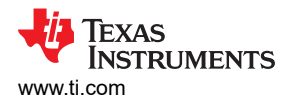

### **6.11 Design Report Page**

The Design Report page shows an overview of the current profile settings.

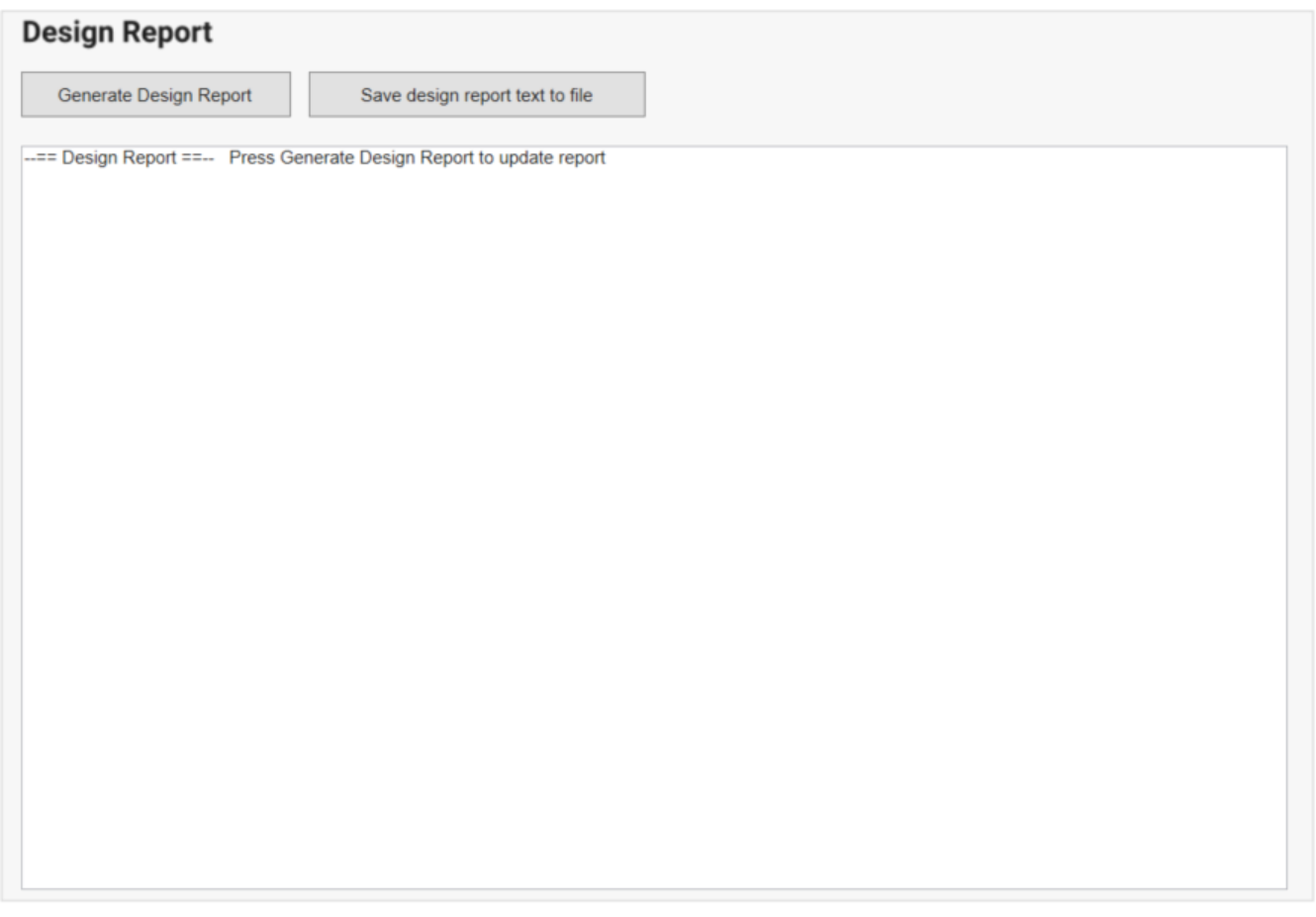

### **Figure 6-24. Design Report Page**

## **7 Revision History**

NOTE: Page numbers for previous revisions may differ from page numbers in the current version.

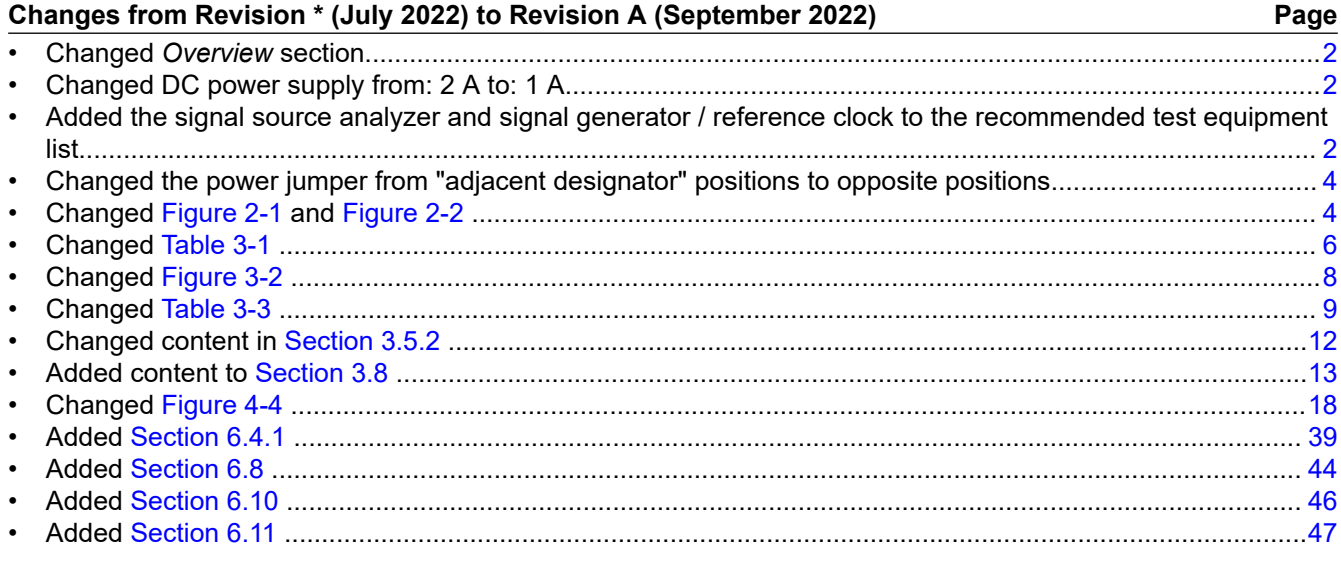

### **IMPORTANT NOTICE AND DISCLAIMER**

TI PROVIDES TECHNICAL AND RELIABILITY DATA (INCLUDING DATA SHEETS), DESIGN RESOURCES (INCLUDING REFERENCE DESIGNS), APPLICATION OR OTHER DESIGN ADVICE, WEB TOOLS, SAFETY INFORMATION, AND OTHER RESOURCES "AS IS" AND WITH ALL FAULTS, AND DISCLAIMS ALL WARRANTIES, EXPRESS AND IMPLIED, INCLUDING WITHOUT LIMITATION ANY IMPLIED WARRANTIES OF MERCHANTABILITY, FITNESS FOR A PARTICULAR PURPOSE OR NON-INFRINGEMENT OF THIRD PARTY INTELLECTUAL PROPERTY RIGHTS.

These resources are intended for skilled developers designing with TI products. You are solely responsible for (1) selecting the appropriate TI products for your application, (2) designing, validating and testing your application, and (3) ensuring your application meets applicable standards, and any other safety, security, regulatory or other requirements.

These resources are subject to change without notice. TI grants you permission to use these resources only for development of an application that uses the TI products described in the resource. Other reproduction and display of these resources is prohibited. No license is granted to any other TI intellectual property right or to any third party intellectual property right. TI disclaims responsibility for, and you will fully indemnify TI and its representatives against, any claims, damages, costs, losses, and liabilities arising out of your use of these resources.

TI's products are provided subject to [TI's Terms of Sale](https://www.ti.com/legal/termsofsale.html) or other applicable terms available either on [ti.com](https://www.ti.com) or provided in conjunction with such TI products. TI's provision of these resources does not expand or otherwise alter TI's applicable warranties or warranty disclaimers for TI products.

TI objects to and rejects any additional or different terms you may have proposed.

Mailing Address: Texas Instruments, Post Office Box 655303, Dallas, Texas 75265 Copyright © 2022, Texas Instruments Incorporated